# ASA/PIX 7.2: Bloccare determinati siti Web (URL) utilizzando espressioni regolari con esempi di configurazione MPF  $\overline{\phantom{a}}$

## Sommario

[Introduzione](#page-0-0) **[Prerequisiti](#page-0-1) [Requisiti](#page-0-2)** [Componenti usati](#page-1-0) [Prodotti correlati](#page-1-1) **[Convenzioni](#page-1-2)** [Premesse](#page-1-3) [Panoramica del framework di criteri modulari](#page-1-4) [Espressione regolare](#page-2-0) **[Configurazione](#page-4-0)** [Esempio di rete](#page-4-1) **[Configurazioni](#page-5-0)** [Configurazione ASA CLI](#page-5-1) [Configurazione ASA 7.2\(x\) con ASDM 5.2](#page-8-0) **[Verifica](#page-28-0)** [Risoluzione dei problemi](#page-30-0) [Informazioni correlate](#page-31-0)

## <span id="page-0-0"></span>**Introduzione**

In questo documento viene descritto come configurare Cisco Security Appliance ASA/PIX 7.2 con espressioni regolari con Modular Policy Framework (MPF) per bloccare alcuni siti Web (URL).

Nota: questa configurazione non blocca tutti i download di applicazioni. Per i blocchi di file affidabili, è necessario usare un accessorio dedicato, ad esempio Websense, ecc., o un modulo, come il modulo CSC per l'appliance ASA.

Il filtro HTTPS non è supportato sull'appliance ASA. L'ASA non può eseguire l'ispezione o l'ispezione approfondita dei pacchetti in base all'espressione regolare per il traffico HTTPS perché, in HTTPS, il contenuto del pacchetto è crittografato (ssl).

## <span id="page-0-1"></span>**Prerequisiti**

### <span id="page-0-2"></span>**Requisiti**

in questo documento si presume che Cisco Security Appliance sia configurato e funzioni correttamente.

#### <span id="page-1-0"></span>Componenti usati

- Cisco serie 5500 Adaptive Security Appliance (ASA) con software versione 7.2(2)
- Cisco Adaptive Security Device Manager (ASDM) versione 5.2(2) per ASA 7.2(2)

Le informazioni discusse in questo documento fanno riferimento a dispositivi usati in uno specifico ambiente di emulazione. Su tutti i dispositivi menzionati nel documento la configurazione è stata ripristinata ai valori predefiniti. Se la rete è operativa, valutare attentamente eventuali conseguenze derivanti dall'uso dei comandi.

#### <span id="page-1-1"></span>Prodotti correlati

Questa configurazione può essere utilizzata anche con i Cisco serie 500 PIX con software versione 7.2(2).

## <span id="page-1-2"></span>**Convenzioni**

Fare riferimento a [Cisco Technical Tips Conventions per ulteriori informazioni sulle convenzioni](//www.cisco.com/en/US/tech/tk801/tk36/technologies_tech_note09186a0080121ac5.shtml) [dei documenti.](//www.cisco.com/en/US/tech/tk801/tk36/technologies_tech_note09186a0080121ac5.shtml)

## <span id="page-1-3"></span>Premesse

### <span id="page-1-4"></span>Panoramica del framework di criteri modulari

MPF offre un modo coerente e flessibile per configurare le funzionalità delle appliance di sicurezza. Ad esempio, è possibile utilizzare MPF per creare una configurazione di timeout specifica per una particolare applicazione TCP, a differenza di una configurazione che si applica a tutte le applicazioni TCP.

MPF supporta le seguenti funzionalità:

- normalizzazione TCP, limiti e timeout delle connessioni TCP e UDP e randomizzazione dei numeri di sequenza TCP
- $\cdot$  CSC
- Ispezione delle applicazioni
- $\cdot$  IPS
- Policy di input QoS
- Policy di output QoS
- Coda priorità QoS

La configurazione dell'MPF prevede quattro attività:

- 1. Identificare il traffico di layer 3 e 4 a cui si desidera applicare le azioni. per ulteriori informazioni, fare riferimento a [Identificazione del traffico con una mappa delle classi del](//www.cisco.com/en/US/docs/security/asa/asa80/configuration/guide/mpc.html#wp1047318) [layer 3/4](//www.cisco.com/en/US/docs/security/asa/asa80/configuration/guide/mpc.html#wp1047318).
- (Solo ispezione delle applicazioni) Definire azioni speciali per il traffico di ispezione delle 2.applicazioni. per ulteriori informazioni, fare riferimento a [Configurazione delle azioni speciali](//www.cisco.com/en/US/docs/security/asa/asa80/configuration/guide/mpc.html#wp1099596)

[per le ispezioni delle applicazioni](//www.cisco.com/en/US/docs/security/asa/asa80/configuration/guide/mpc.html#wp1099596).

- 3. Applicare azioni al traffico di layer 3 e 4. per ulteriori informazioni, fare riferimento a [Definizione delle azioni mediante una mappa dei criteri di layer 3/4.](//www.cisco.com/en/US/docs/security/asa/asa80/configuration/guide/mpc.html#wp1054769)
- 4. Attivare le azioni su un'interfaccia. Per ulteriori informazioni, fare riferimento a *[Applicazione](//www.cisco.com/en/US/docs/security/asa/asa80/configuration/guide/mpc.html#wp1042306)* [di un criterio di layer 3/4 a un'interfaccia tramite un criterio di servizio.](//www.cisco.com/en/US/docs/security/asa/asa80/configuration/guide/mpc.html#wp1042306)

#### <span id="page-2-0"></span>Espressione regolare

Un'espressione regolare corrisponde alle stringhe di testo letteralmente come una stringa esatta o con metacaratteri, pertanto è possibile trovare più varianti di una stringa di testo. È possibile utilizzare un'espressione regolare per far corrispondere il contenuto di un determinato traffico dell'applicazione; ad esempio, è possibile trovare una stringa URL all'interno di un pacchetto HTTP.

Nota: utilizzare Ctrl+V per eseguire l'escape di tutti i caratteri speciali nella CLI, ad esempio un punto interrogativo (?) o una tabulazione. Ad esempio, digitare d[Ctrl+V]g per immettere d?g nella configurazione.

Per creare un'espressione regolare, utilizzare il comando regex, che può essere utilizzato per varie caratteristiche che richiedono la corrispondenza del testo. Ad esempio, è possibile configurare azioni speciali per l'ispezione delle applicazioni con Modular Policy Framework con una mappa dei criteri di ispezione (vedere il comando [type inspect della mappa dei criteri\)](//www.cisco.com/en/US/docs/security/asa/asa80/configuration/guide/mpc.html#wp1100130). Nella mappa dei criteri di ispezione è possibile identificare il traffico su cui si desidera intervenire se si crea una mappa della classe di ispezione contenente uno o più comandi di corrispondenza oppure è possibile utilizzare i comandi di corrispondenza direttamente nella mappa dei criteri di ispezione. Alcuni comandi di corrispondenza consentono di identificare il testo in un pacchetto con un'espressione regolare; ad esempio, è possibile trovare le stringhe URL all'interno dei pacchetti HTTP. È possibile raggruppare le espressioni regolari in una mappa di classe delle espressioni regolari (vedere il comando [class-map type regex](//www.cisco.com/en/US/docs/security/asa/asa80/configuration/guide/mpc.html#wp1104509) ).

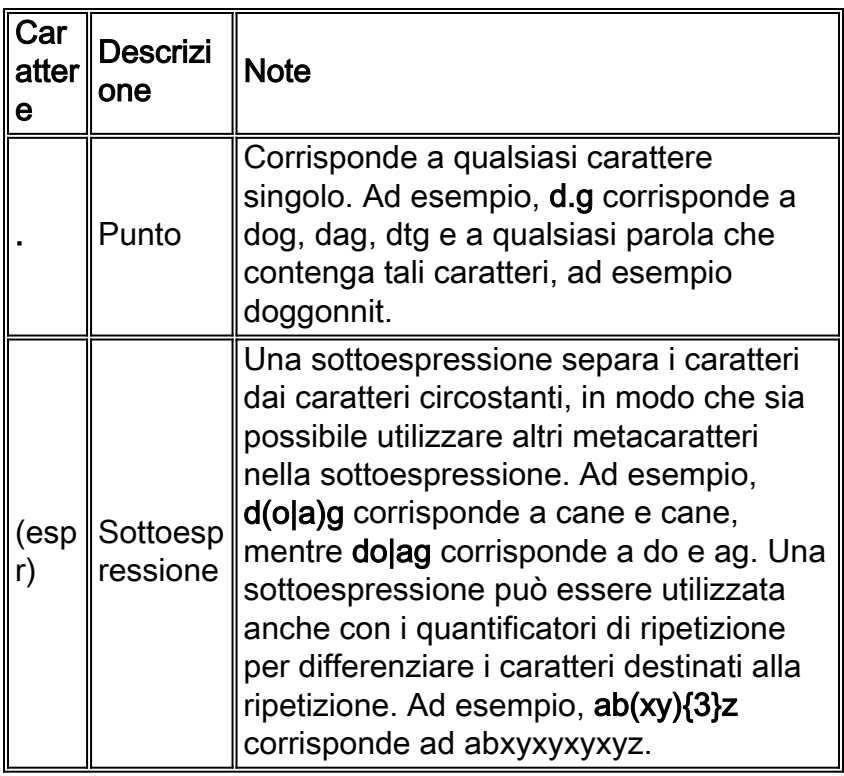

La Tabella 1 elenca i metacaratteri con significati speciali.

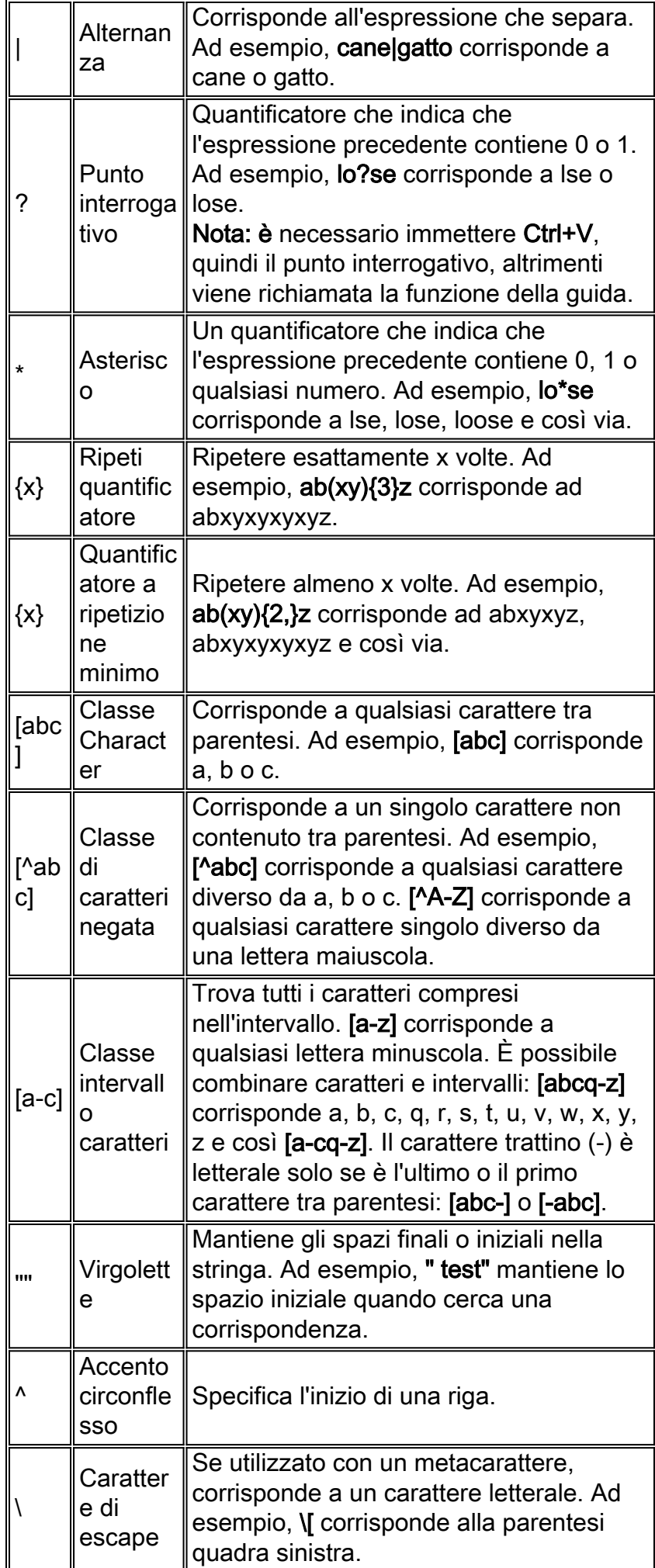

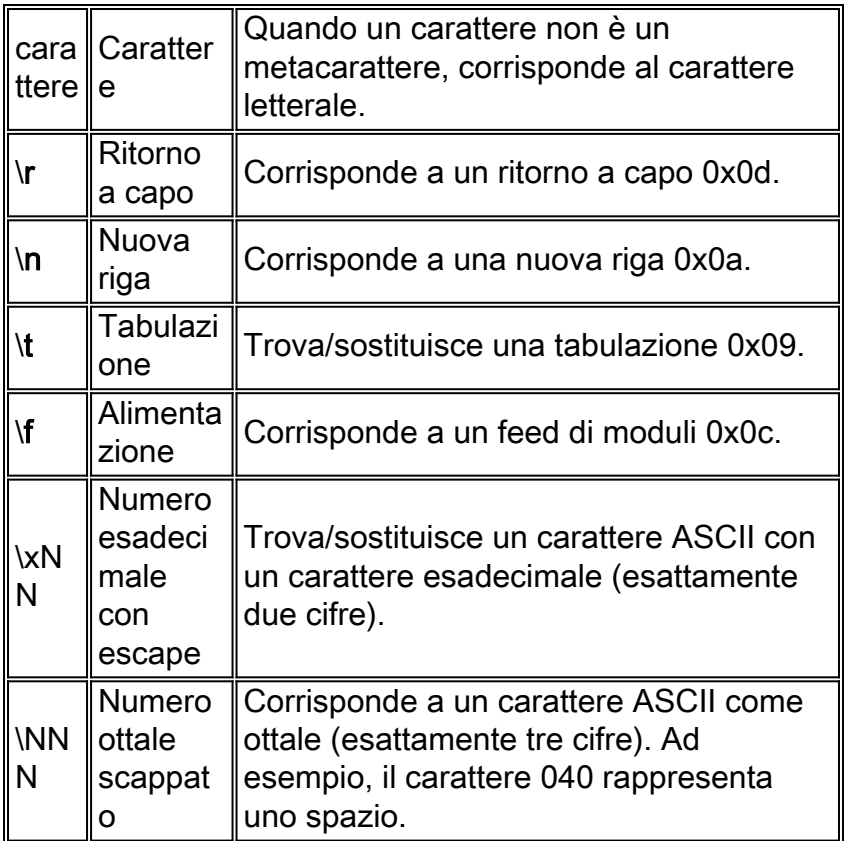

## <span id="page-4-0"></span>**Configurazione**

In questa sezione vengono presentate le informazioni necessarie per configurare le funzionalità descritte più avanti nel documento.

Nota: per ulteriori informazioni sui comandi menzionati in questa sezione, usare lo [strumento di](//tools.cisco.com/Support/CLILookup/cltSearchAction.do) [ricerca](//tools.cisco.com/Support/CLILookup/cltSearchAction.do) dei comandi (solo utenti [registrati](//tools.cisco.com/RPF/register/register.do)).

#### <span id="page-4-1"></span>Esempio di rete

Nel documento viene usata questa impostazione di rete:

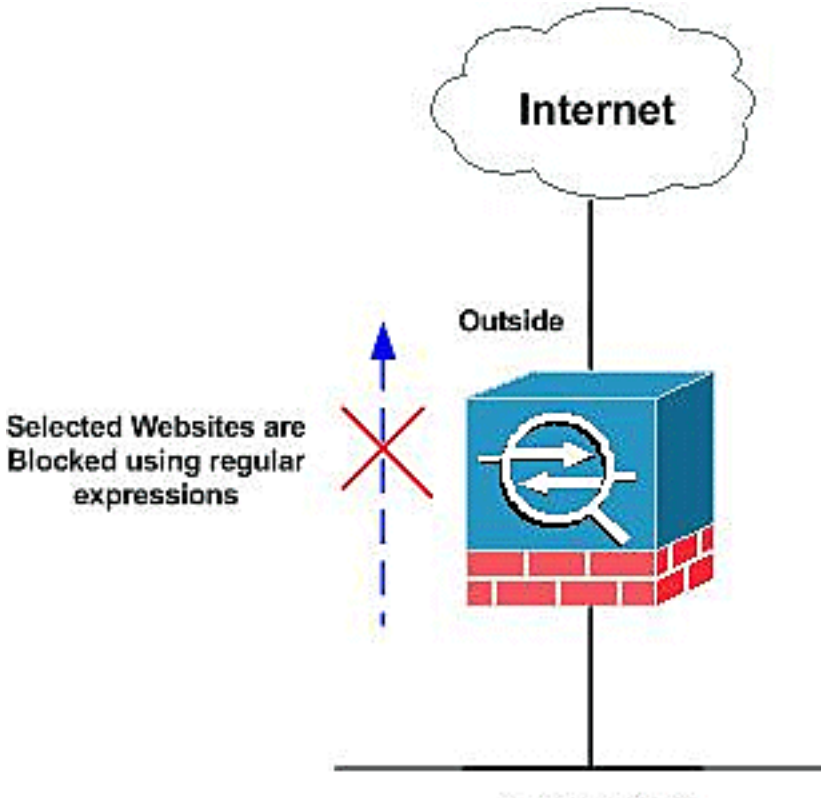

**Inside Network** 

## <span id="page-5-0"></span>**Configurazioni**

Nel documento vengono usate queste configurazioni:

- [Configurazione ASA CLI](#page-5-1)
- [Configurazione ASA 7.2\(x\) con ASDM 5.2](#page-8-0)

## <span id="page-5-1"></span>Configurazione ASA CLI

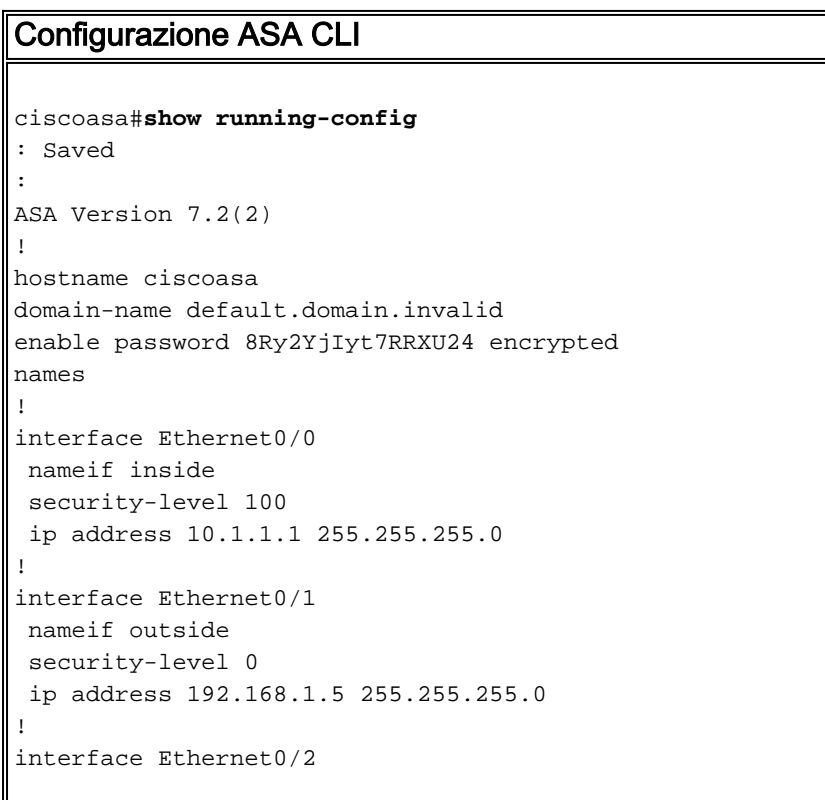

```
 nameif DMZ
  security-level 90
  ip address 10.77.241.142 255.255.255.192
!
interface Ethernet0/3
 shutdown
 no nameif
 no security-level
 no ip address
!
interface Management0/0
 shutdown
 no nameif
 no security-level
 no ip address
!
passwd 2KFQnbNIdI.2KYOU encrypted
regex urllist1
".*\.([Ee][Xx][Ee]|[Cc][Oo][Mm]|[Bb][Aa][Tt])
HTTP/1.[01]"
!--- Extensions such as .exe, .com, .bat to be captured
and !--- provided the http version being used by web
browser must be either 1.0 or 1.1 regex urllist2
".*\.([Pp][Ii][Ff]|[Vv][Bb][Ss]|[Ww][Ss][Hh])
HTTP/1.[01]"
!--- Extensions such as .pif, .vbs, .wsh to be captured
!--- and provided the http version being used by web
browser must be either !--- 1.0 or 1.1 regex urllist3
".*\.([Dd][Oo][Cc]|[Xx][Ll][Ss]|[Pp][Pp][Tt])
HTTP/1.[01]"
!--- Extensions such as .doc(word), .xls(ms-excel), .ppt
to be captured and provided !--- the http version being
used by web browser must be either 1.0 or 1.1 regex
urllist4 ".*\.([Zz][Ii][Pp]|[Tt][Aa][Rr]|[Tt][Gg][Zz])
HTTP/1.[01]"
!--- Extensions such as .zip, .tar, .tgz to be captured
and provided !--- the http version being used by web
browser must be either 1.0 or 1.1 regex domainlist1
"\.yahoo\.com"
regex domainlist2 "\.myspace\.com"
regex domainlist3 "\.youtube\.com"
!--- Captures the URLs with domain name like yahoo.com,
!--- youtube.com and myspace.com regex contenttype
"Content-Type"
regex applicationheader "application/.*"
!--- Captures the application header and type of !---
content in order for analysis boot system disk0:/asa802-
k8.bin ftp mode passive dns server-group DefaultDNS
domain-name default.domain.invalid access-list
inside_mpc extended permit tcp any any eq www
access-list inside_mpc extended permit tcp any any eq
8080
!--- Filters the http and port 8080 !--- traffic in
order to block the specific traffic with regular !---
expressions pager lines 24 mtu inside 1500 mtu outside
1500 mtu DMZ 1500 no failover icmp unreachable rate-
```
limit 1 burst-size 1 asdm image disk0:/asdm-602.bin no

asdm history enable arp timeout 14400 route DMZ 0.0.0.0 0.0.0.0 10.77.241.129 1 timeout xlate 3:00:00 timeout conn 1:00:00 half-closed 0:10:00 udp 0:02:00 icmp 0:00:02 timeout sunrpc 0:10:00 h323 0:05:00 h225 1:00:00 mgcp 0:05:00 mgcp-pat 0:05:00 timeout sip 0:30:00 sip\_media 0:02:00 sip-invite 0:03:00 sip-disconnect 0:02:00 timeout uauth 0:05:00 absolute dynamic-accesspolicy-record DfltAccessPolicy http server enable http 0.0.0.0 0.0.0.0 DMZ no snmp-server location no snmpserver contact snmp-server enable traps snmp authentication linkup linkdown coldstart no crypto isakmp nat-traversal telnet timeout 5 ssh timeout 5 console timeout 0 threat-detection basic-threat threatdetection statistics access-list ! **class-map type regex match-any DomainBlockList match regex domainlist1 match regex domainlist2 match regex domainlist3** *!--- Class map created in order to match the domain names !--- to be blocked* **class-map type inspect http match-all BlockDomainsClass match request header host regex class DomainBlockList** *!--- Inspect the identified traffic by class !--- "DomainBlockList"* **class-map type regex match-any URLBlockList match regex urllist1 match regex urllist2 match regex urllist3 match regex urllist4** *!--- Class map created in order to match the URLs !-- to be blocked* class-map inspection\_default match default-inspection-traffic **class-map type inspect http match-all AppHeaderClass match response header regex contenttype regex applicationheader** *!--- Inspect the captured traffic by regular !-- expressions "content-type" and "applicationheader"* **class-map httptraffic match access-list inside\_mpc** *!--- Class map created in order to match the !-- filtered traffic by ACL* **class-map type inspect http match-all BlockURLsClass match request uri regex class URLBlockList** ! *!--- Inspect the identified traffic by class !--- "URLBlockList"* ! policy-map type inspect dns preset\_dns\_map parameters message-length maximum 512 **policy-map type inspect http http\_inspection\_policy parameters protocol-violation action drop-connection class AppHeaderClass drop-connection log match request method connect drop-connection log class BlockDomainsClass reset log class BlockURLsClass reset log**

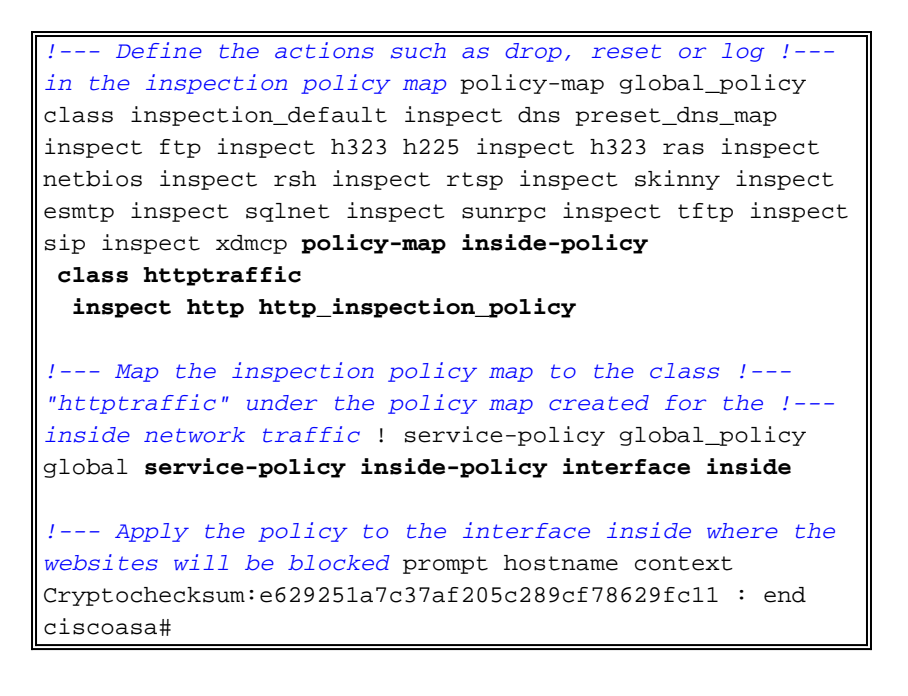

#### <span id="page-8-0"></span>Configurazione ASA 7.2(x) con ASDM 5.2

Completare questi passaggi per configurare le espressioni regolari e applicarle a MPF per bloccare i siti Web specifici:

1. Crea espressioni regolariPer creare espressioni regolari, scegliete Configurazione > Oggetti globali > Espressioni regolari e fate clic su Aggiungi nella scheda Espressione regolare. Creare un'espressione regolare domainlist1 per acquisire il nome di dominio yahoo.com. Fare clic su

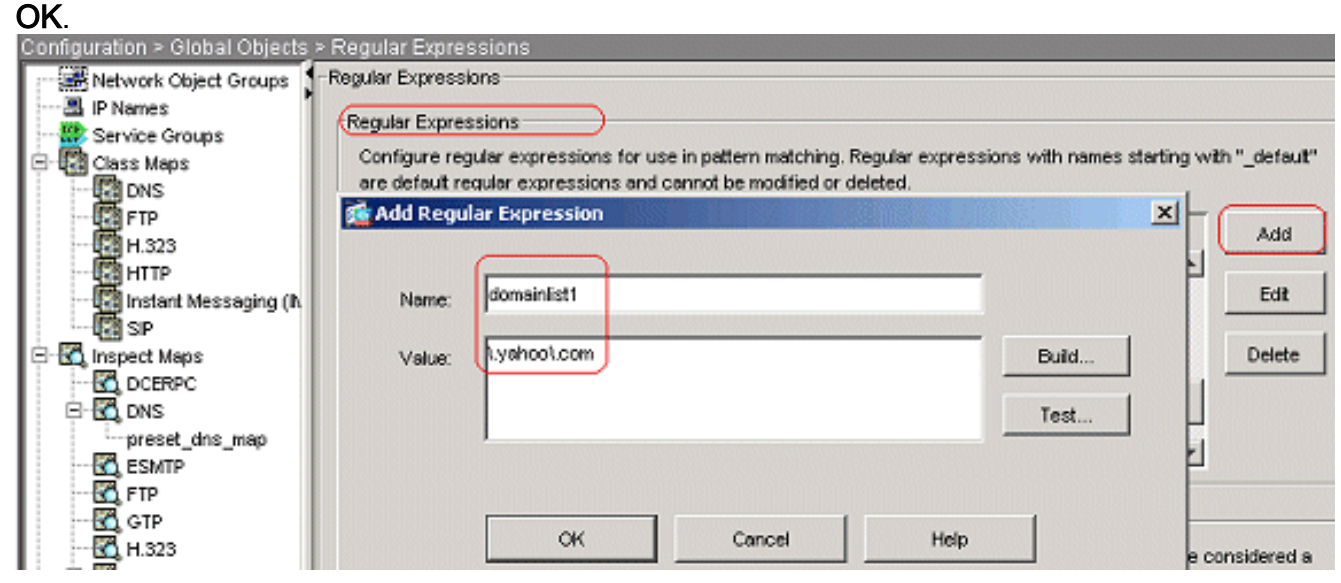

Creare un'espressione regolare domainlist2 per acquisire il nome di dominio myspace.com. Fare clic su

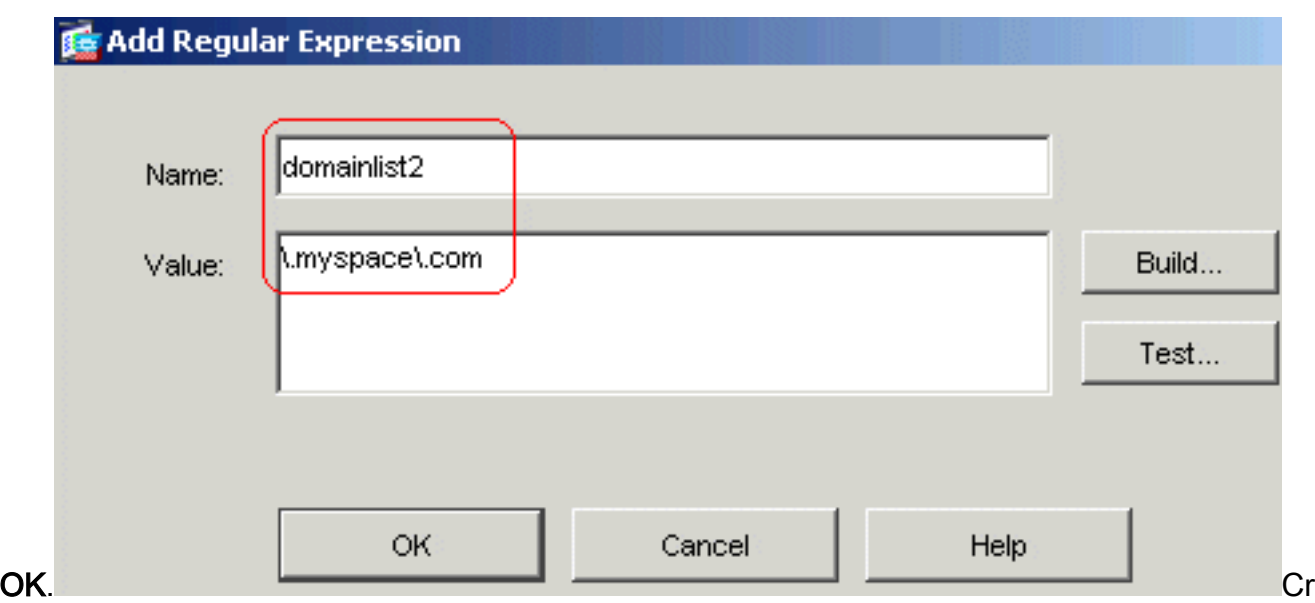

eare un'espressione regolare domainlist3 per acquisire il nome di dominio youtube.com. Fare clic su

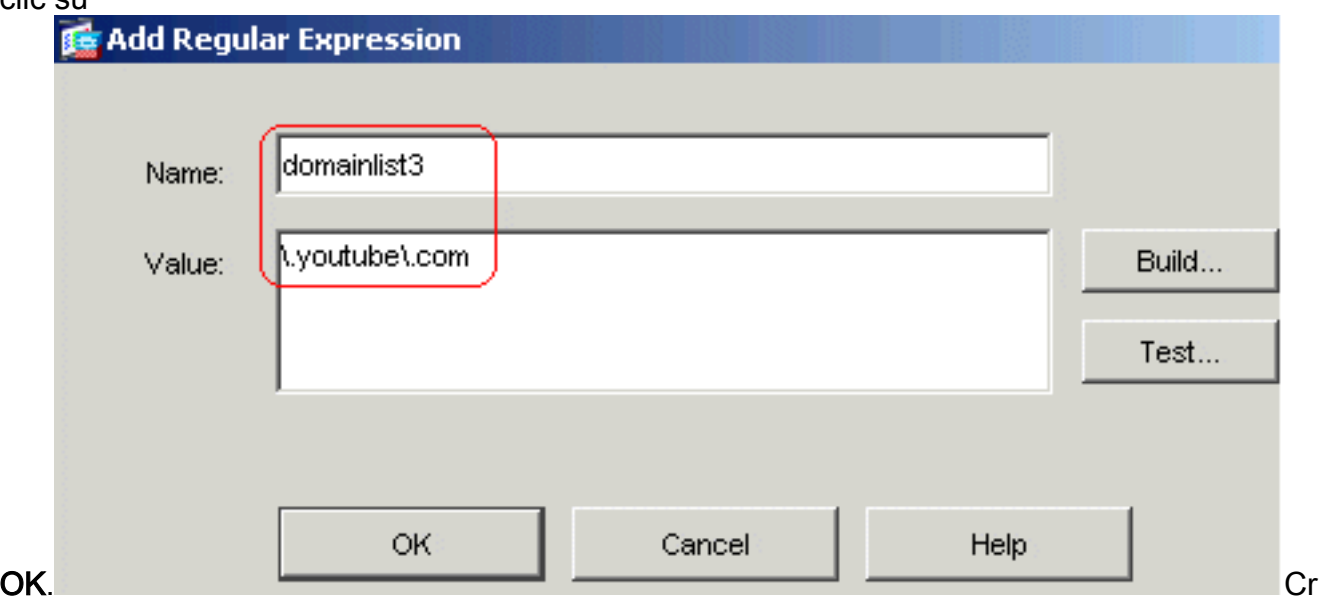

eare un'espressione regolare urllist1 per acquisire le estensioni di file exe, com e bat a condizione che la versione http utilizzata dal browser Web sia 1.0 o 1.1. Fare clic su

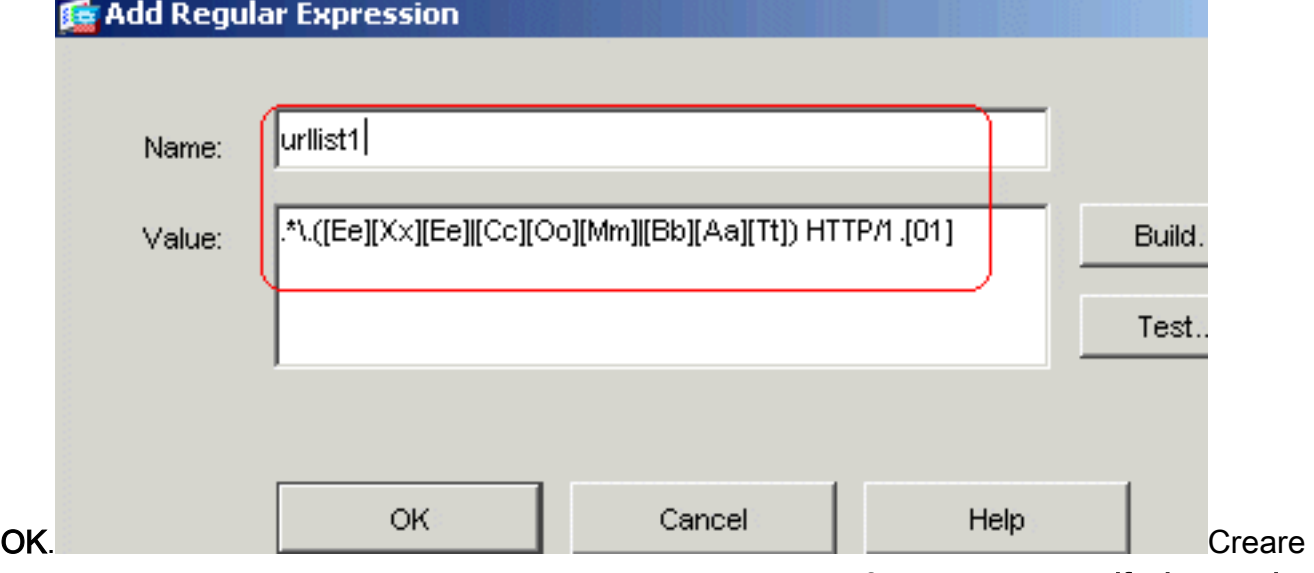

un'espressione regolare urllist2 per acquisire le estensioni di file, ad esempio pif, vbs e wsh a condizione che la versione HTTP utilizzata dal browser Web sia 1.0 o 1.1. Fare clic su

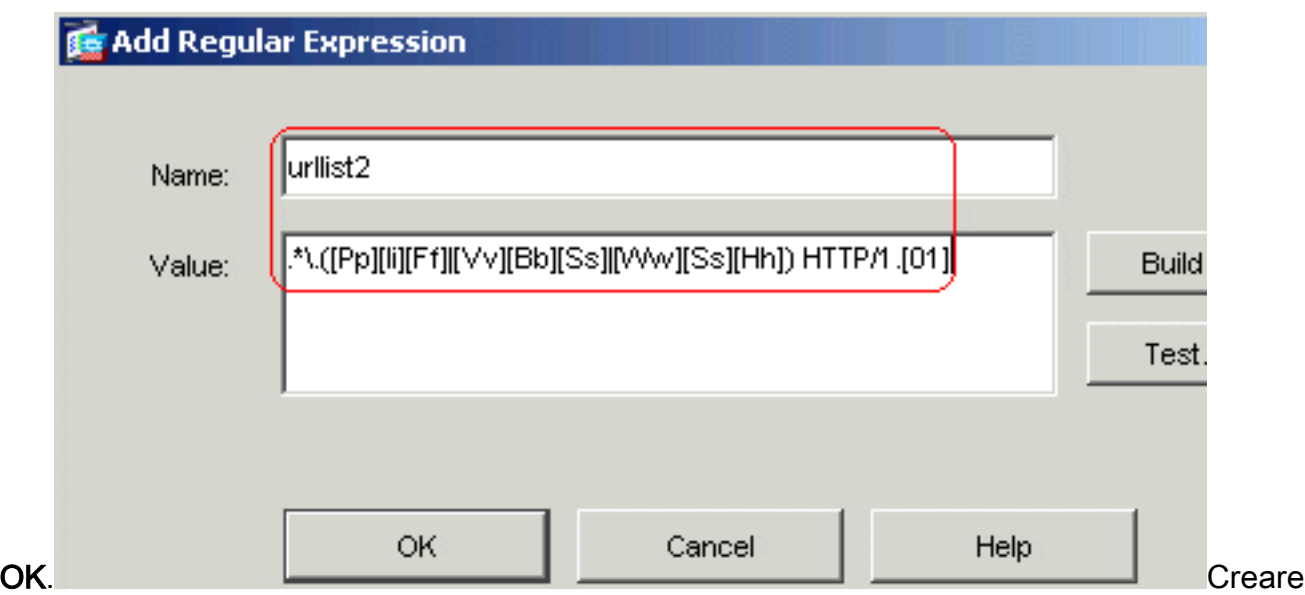

un'espressione regolare urllist3 per acquisire le estensioni di file, ad esempio doc, xls e ppt a condizione che la versione HTTP utilizzata dal browser Web sia 1.0 o 1.1. Fare clic su

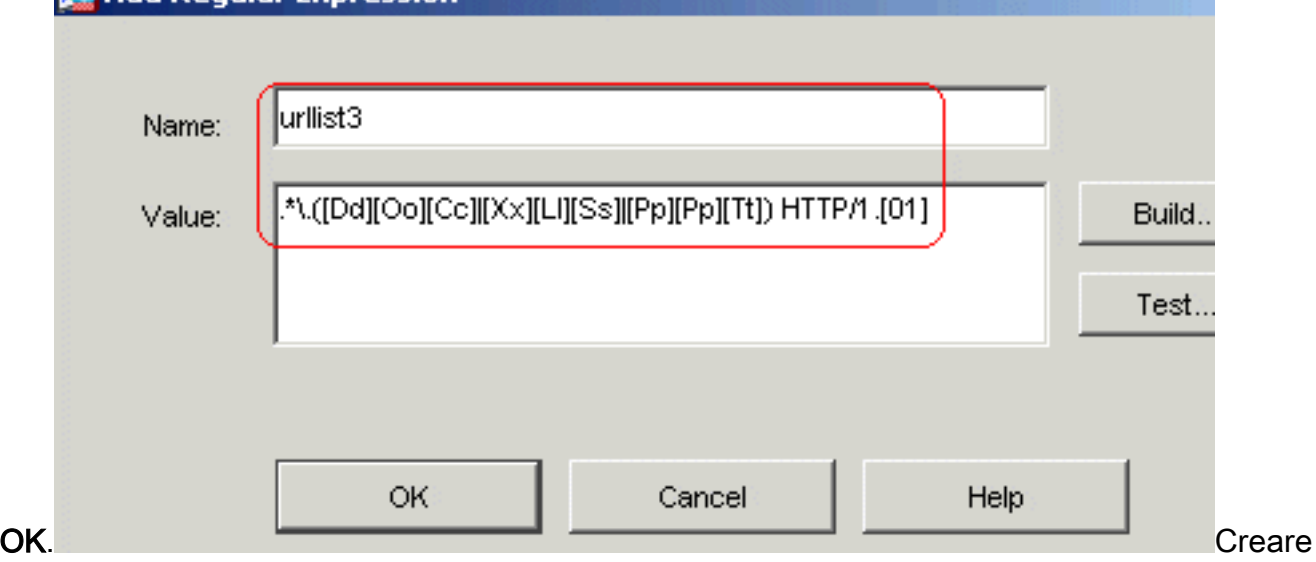

un'espressione regolare urllist4 per acquisire le estensioni di file, ad esempio zip, tar e tgz a condizione che la versione HTTP utilizzata dal browser Web sia 1.0 o 1.1. Fare clic su

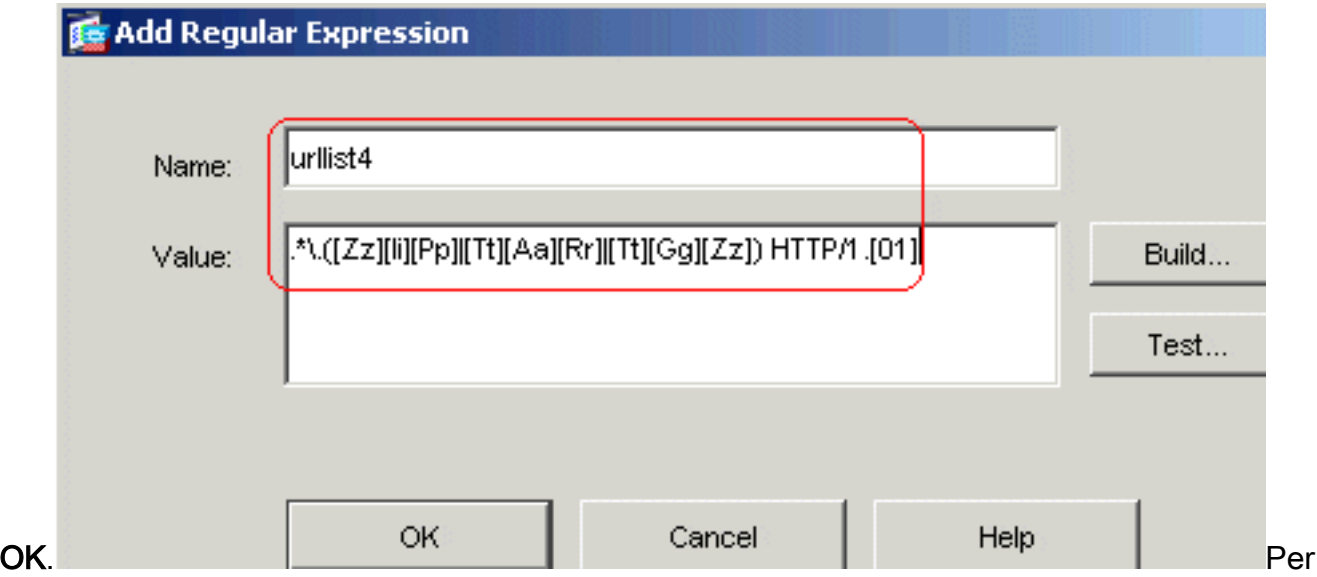

acquisire un tipo di contenuto, creare un'espressione regolare contenttype. Fare clic su

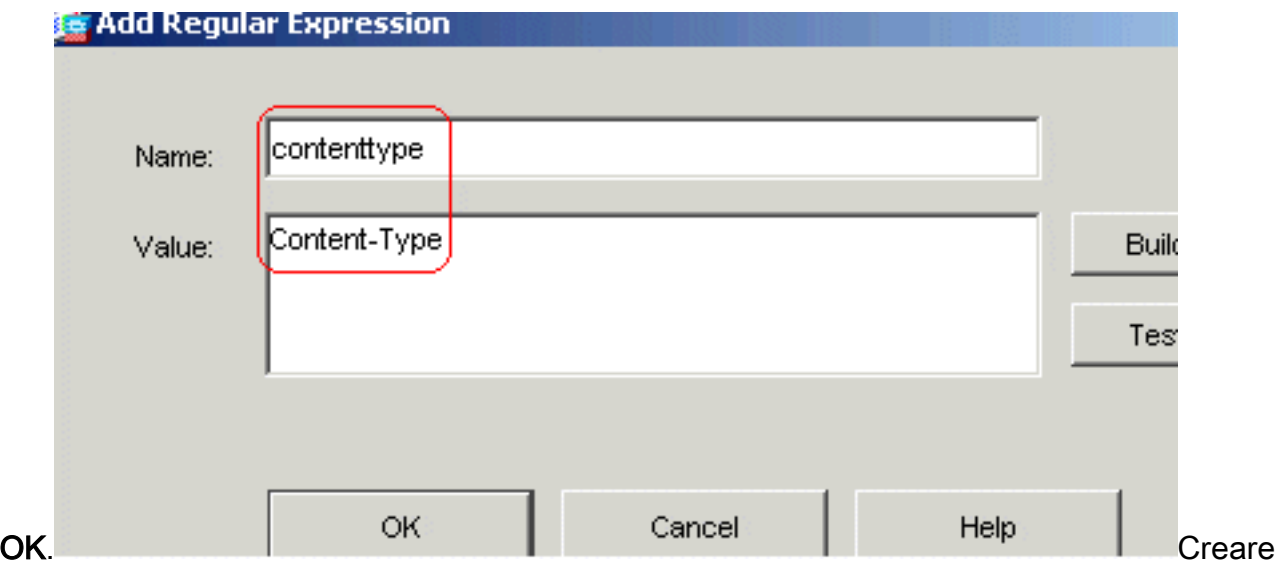

un'espressione regolare applicationheader per acquisire le varie intestazioni dell'applicazione. Fare clic su

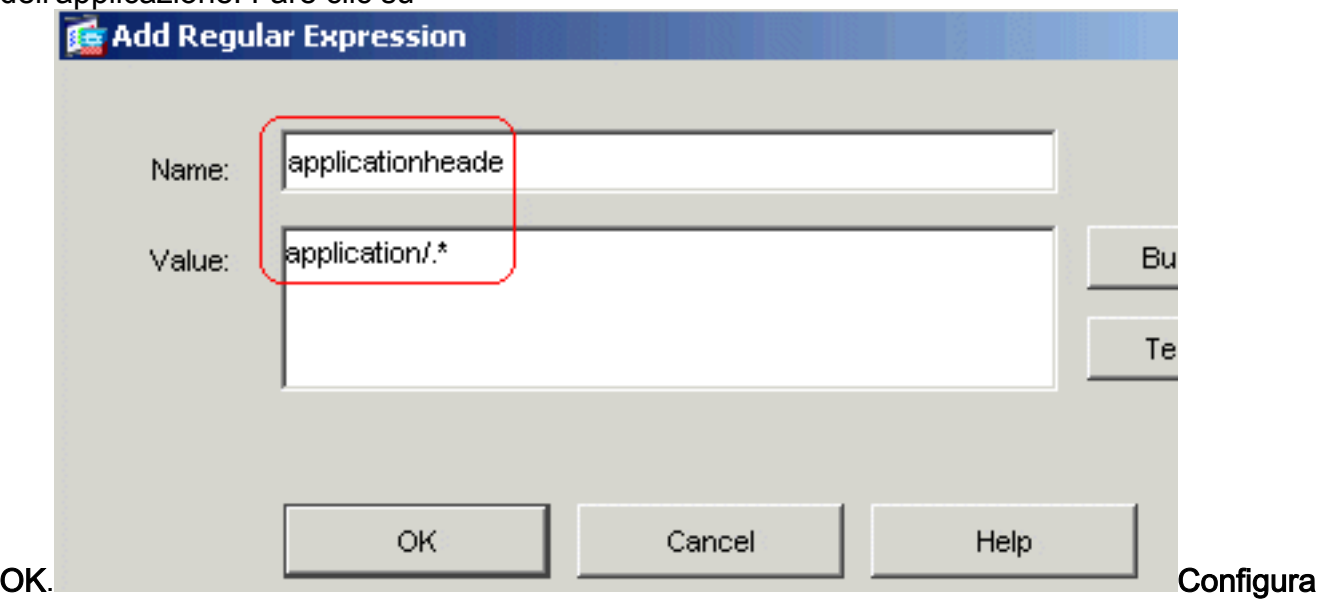

zione CLI equivalente

2. Crea classi di espressioni regolariPer creare le varie classi, scegliere Configurazione > Oggetti globali > Espressioni regolari, quindi fare clic su Aggiungi nella scheda Classi di espressioni regolari.Creare una classe di espressioni regolari DomainBlockList in modo che corrisponda a una qualsiasi delle espressioni regolari: domainlist1, domainlist2 e domainlist3. Fare clic su

OK.

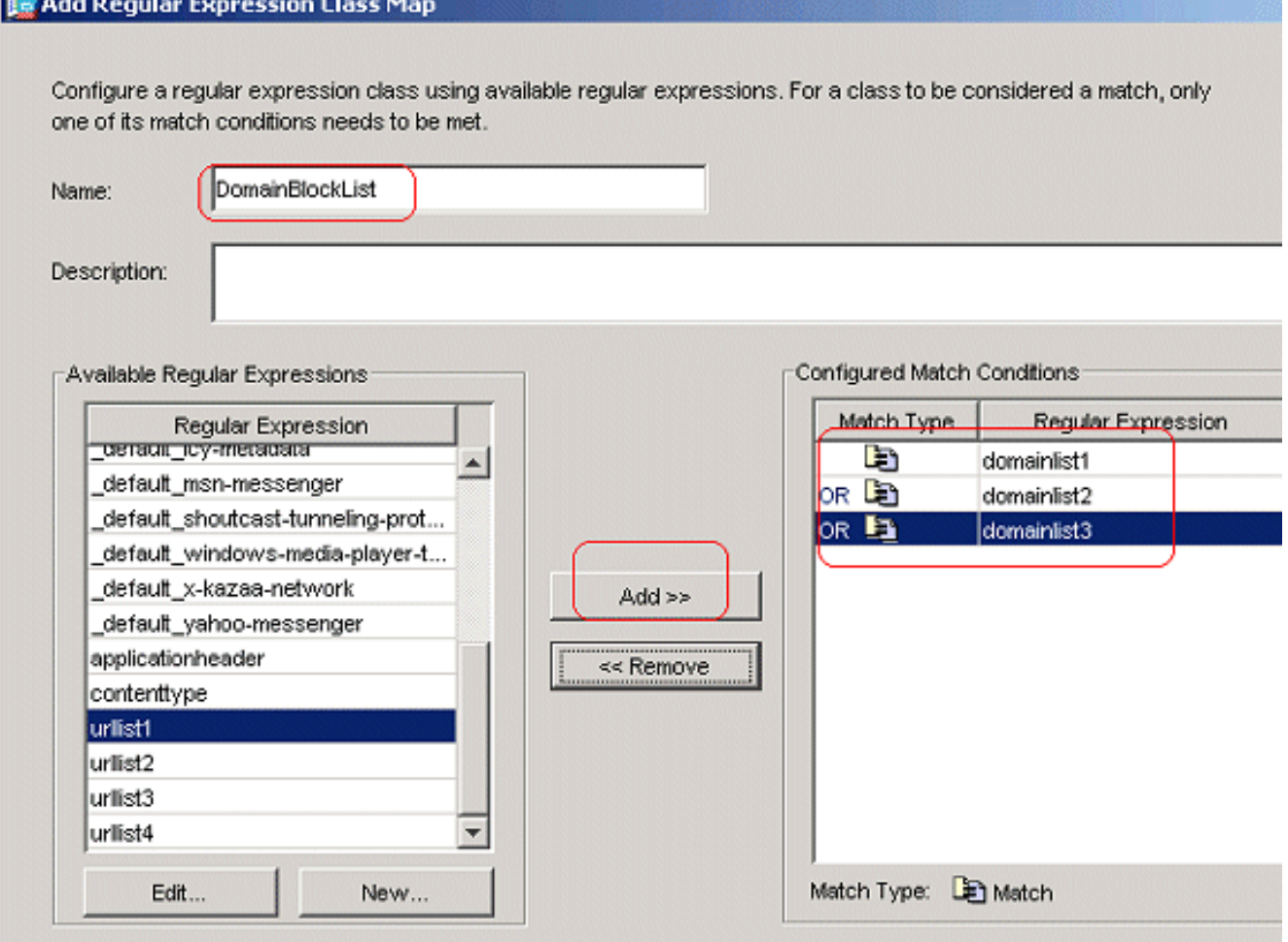

Creare una classe di espressioni regolari URLBlockList in modo che corrisponda a una qualsiasi delle espressioni regolari: urllist1, urllist2, urllist3 e urllist4. Fare clic su OK.

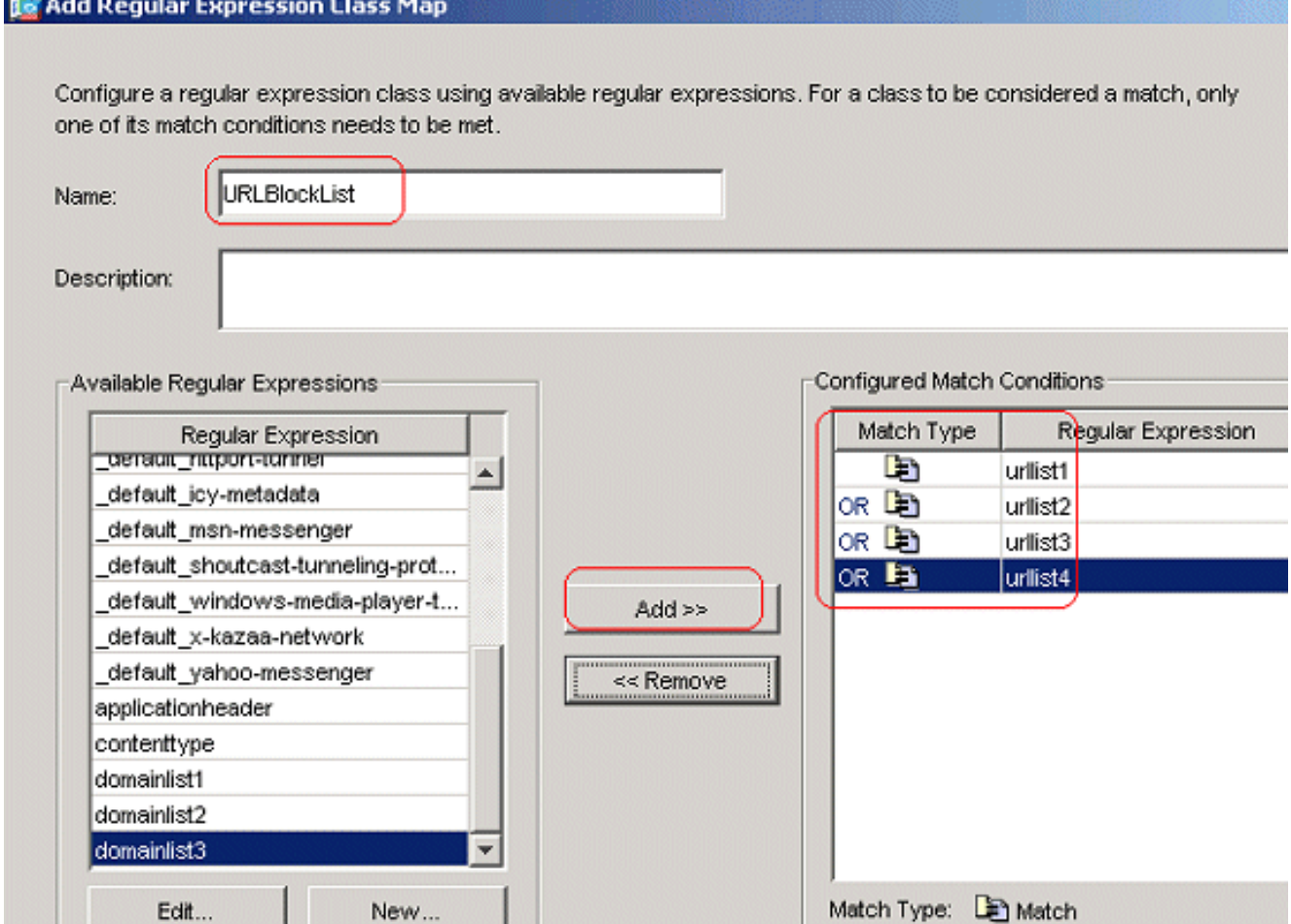

Configurazione CLI equivalente

٠

3. Ispezionare il traffico identificato con le mappe classiScegliere Configurazione > Oggetti globali > Mappe classi > HTTP > Aggiungi per creare una mappa di classe per ispezionare il traffico HTTP identificato da varie espressioni regolari.Creare una mappa di classe AppHeaderClass in modo che corrisponda all'intestazione della risposta con acquisizioni di espressioni

regolari.

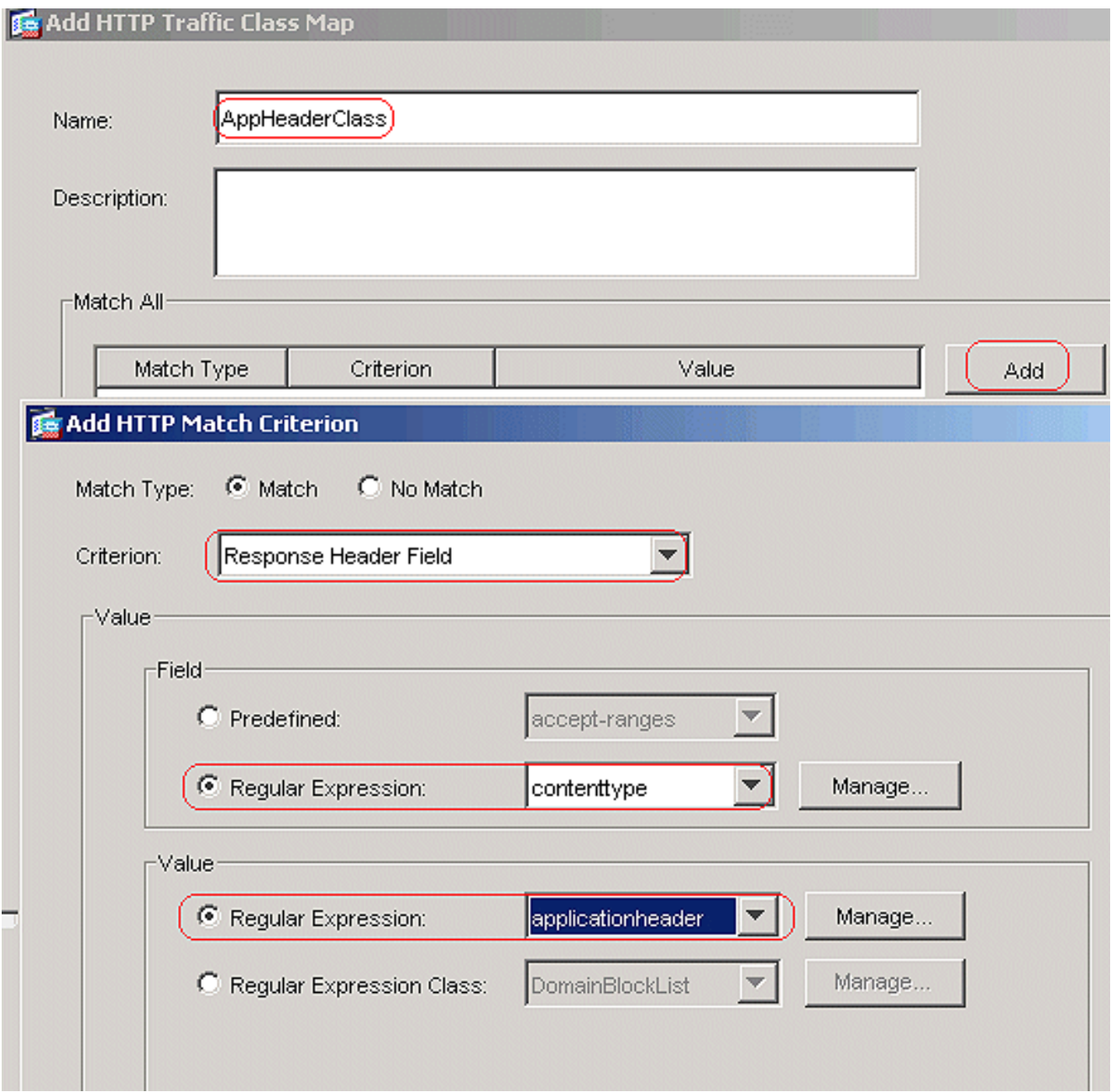

Fare clic su OK.Creare una mappa di classe BlockDomainsClass in modo che corrisponda all'intestazione della richiesta con acquisizioni di espressioni regolari.

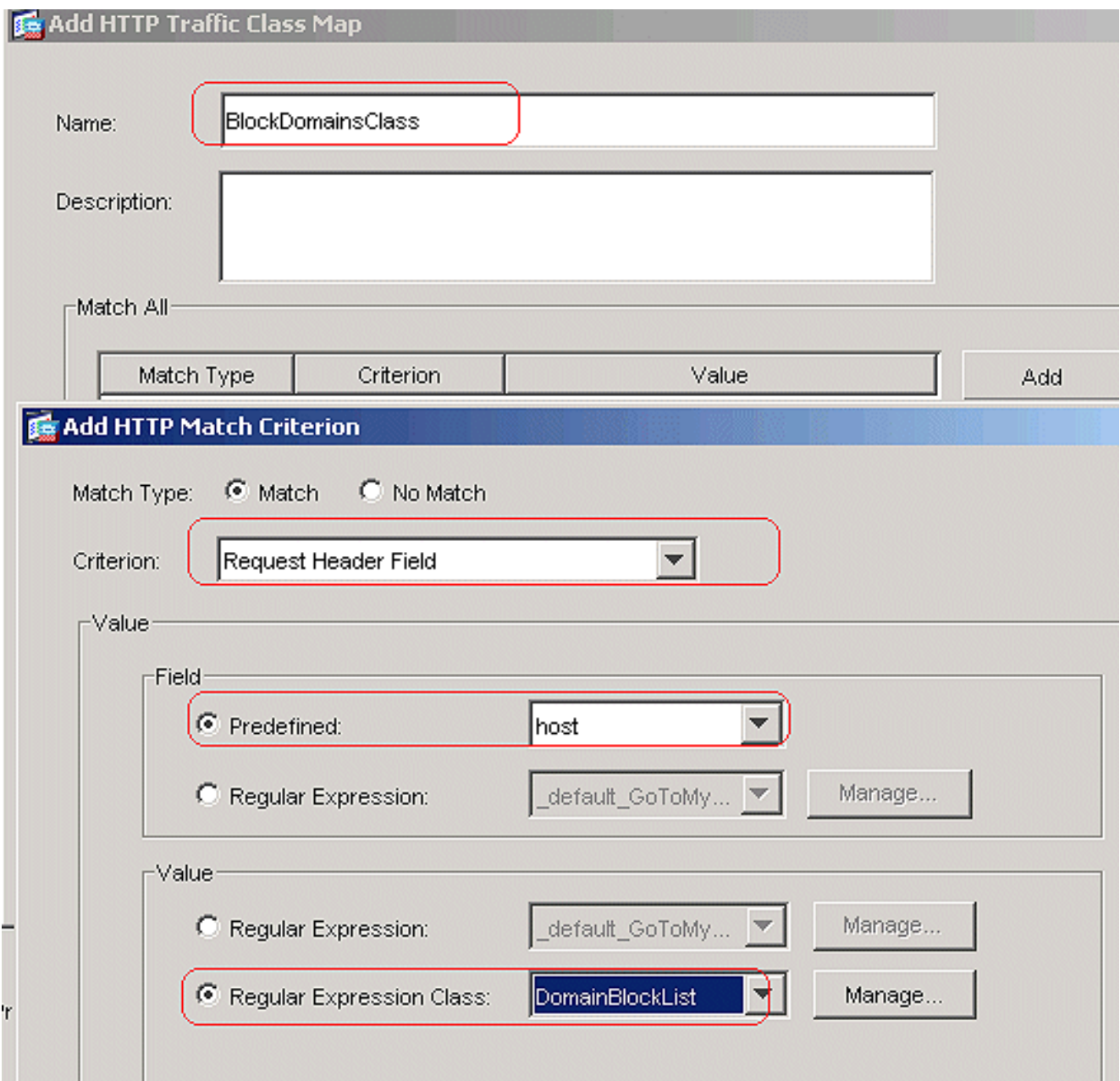

Fare clic su OK.Creare una mappa di classe BlockURLsClass in modo che corrisponda all'URI della richiesta con acquisizioni di espressioni regolari.

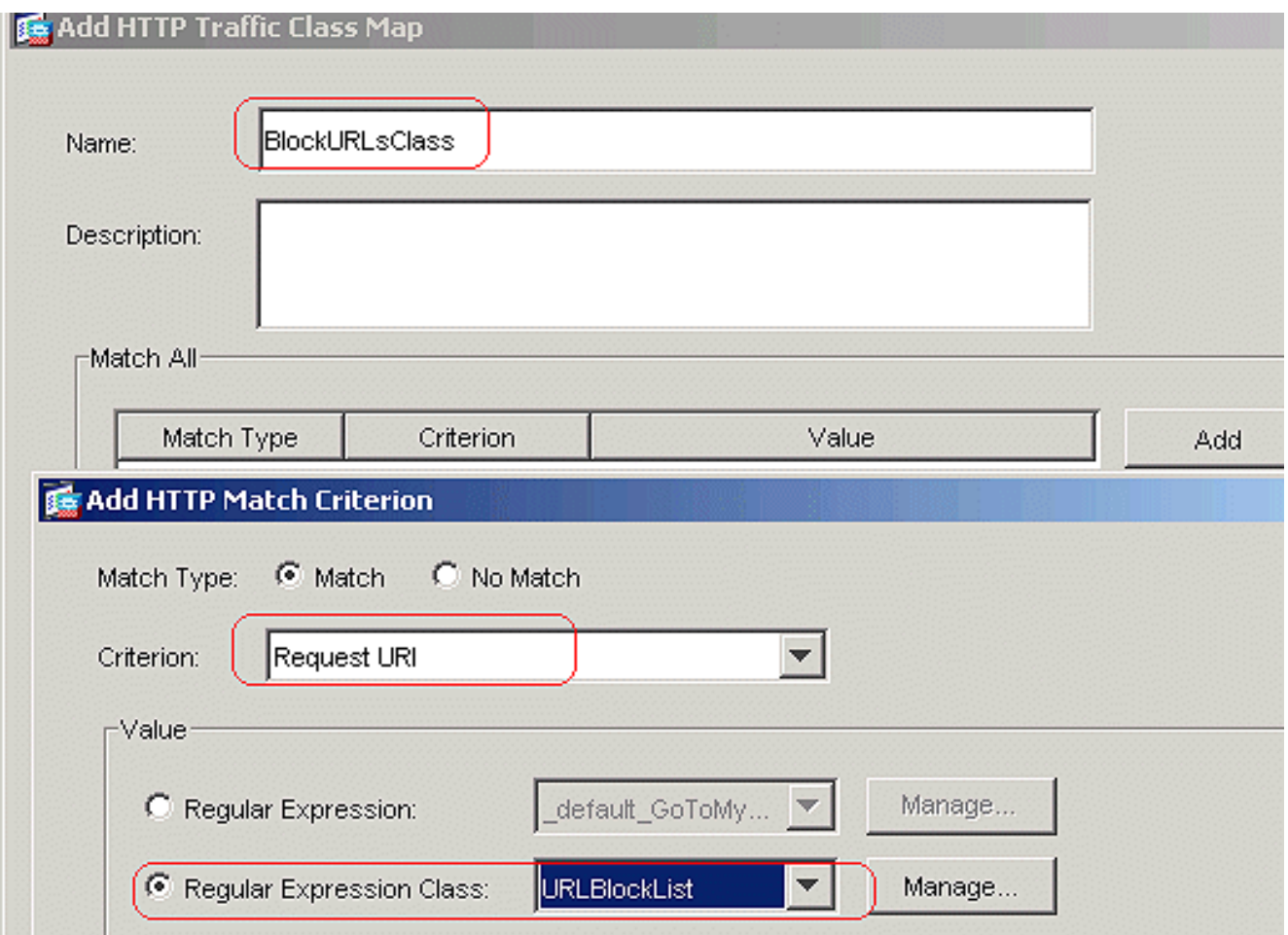

Fare clic su OK.Configurazione CLI equivalente

4. Impostare le azioni per il traffico corrispondente nei criteri di ispezionePer creare un http\_inspection\_policy per impostare l'azione per il traffico corrispondente, scegliere Configurazione > Oggetti globali > Ispeziona mappe > HTTP. Fare clic su Add and Apply.

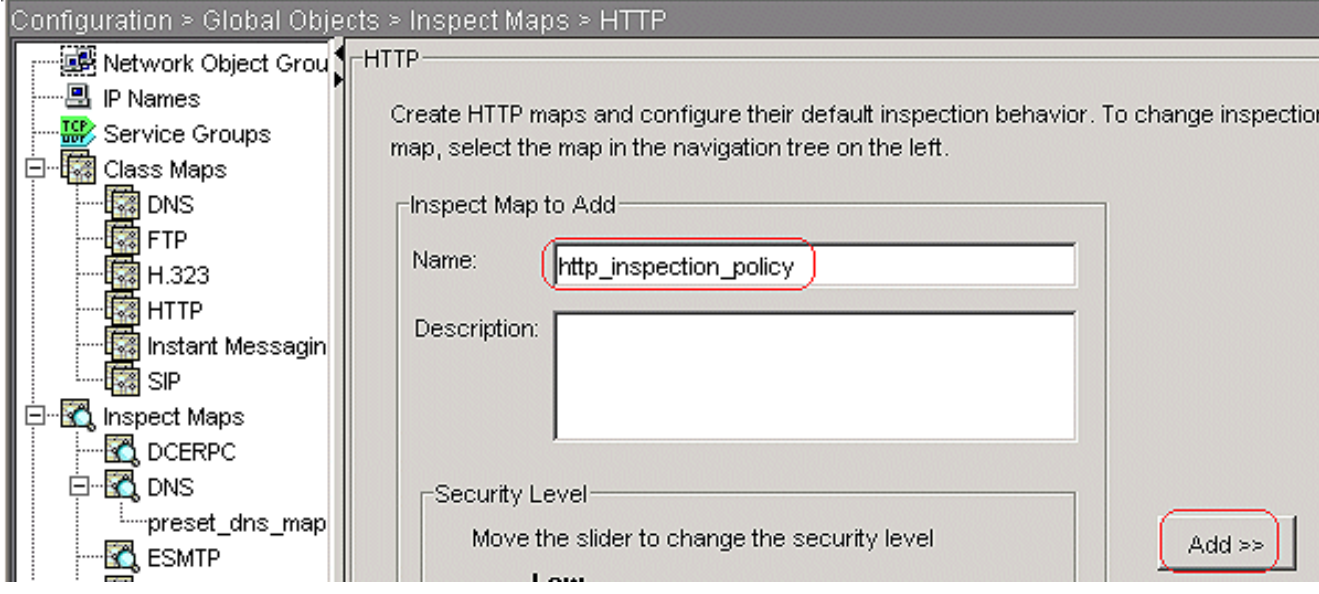

Scegliere Configurazione > Oggetti globali > Ispezione mappe > HTTP > http\_survey\_policy e fare clic su Visualizzazione avanzata > Ispezioni > Aggiungi per impostare le azioni per le varie classi create finora.

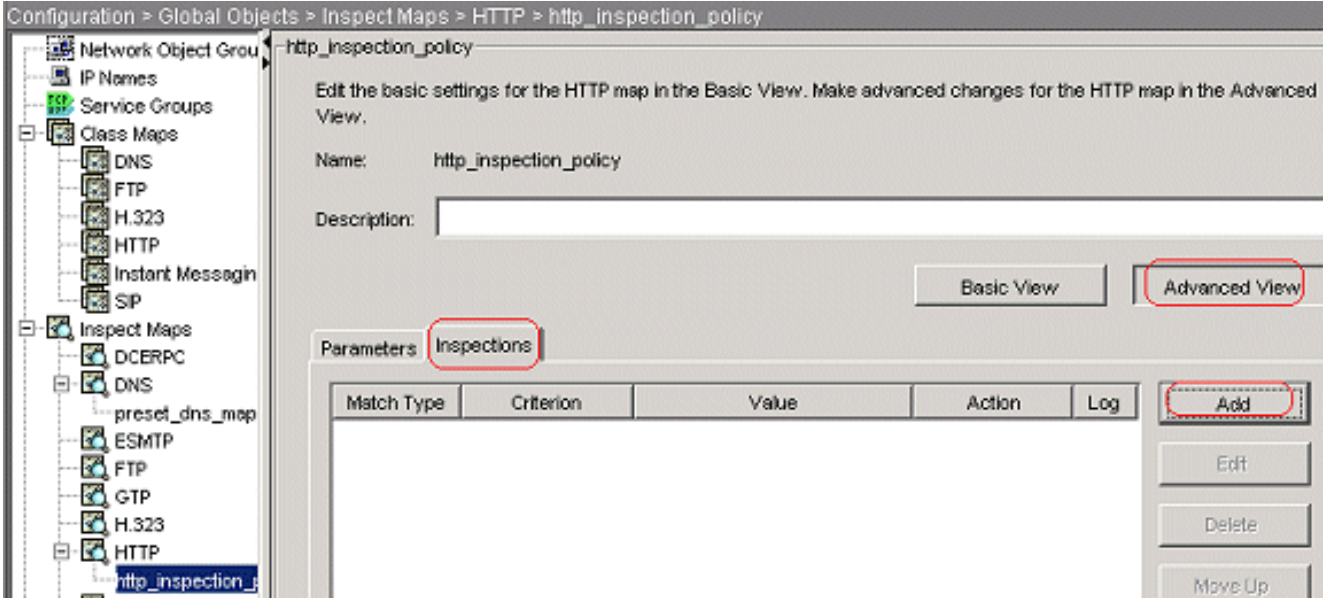

Fare clic su OK.Impostare l'azione come Elimina connessione; Abilitare la registrazione per il criterio come metodo di richiesta e il valore come

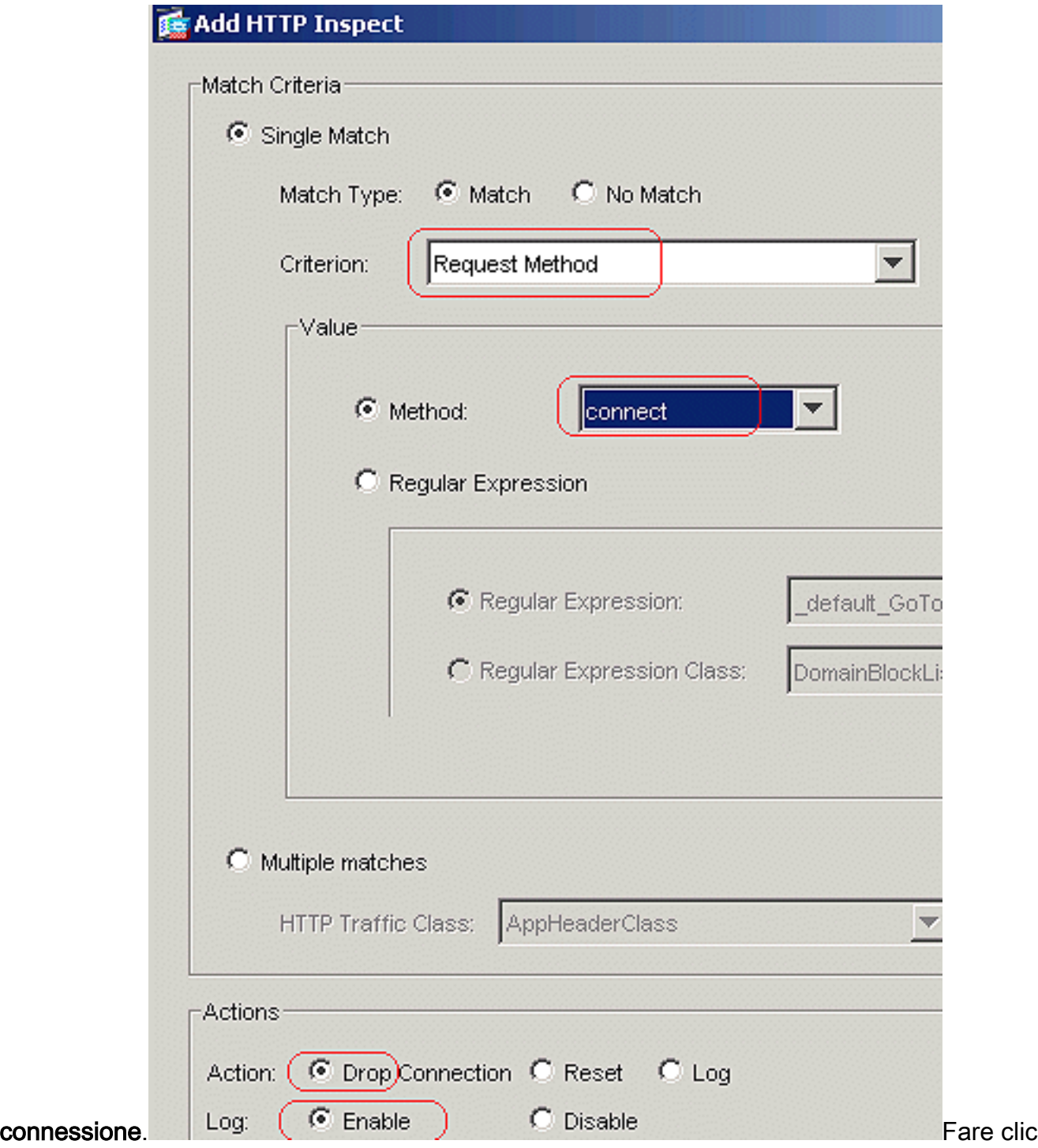

su OK.Impostare l'azione come Elimina connessione e Abilitare la registrazione per la classe

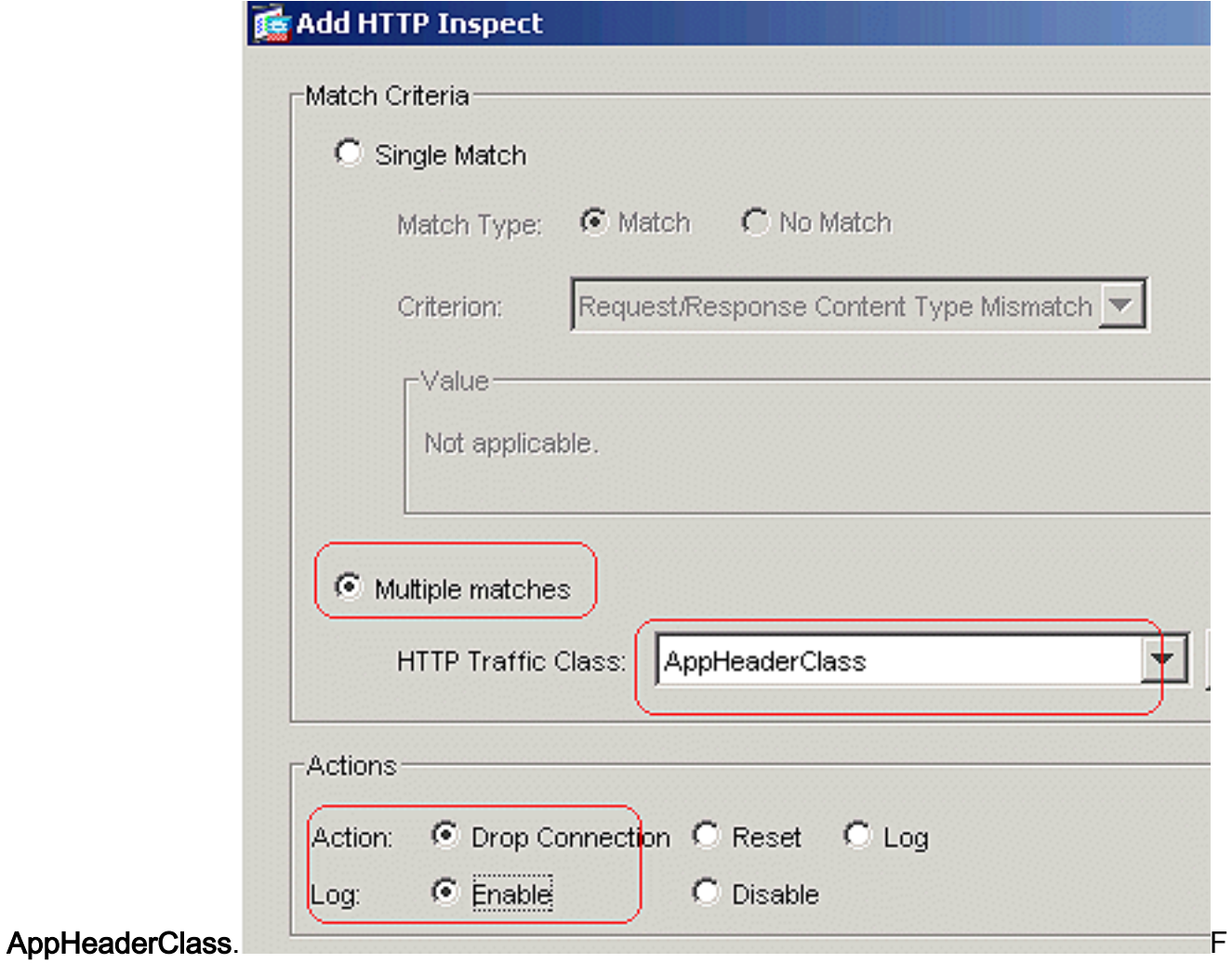

are clic su OK.Impostare l'azione come Reset e Abilitare la registrazione per la classe BlockDomainsClass.

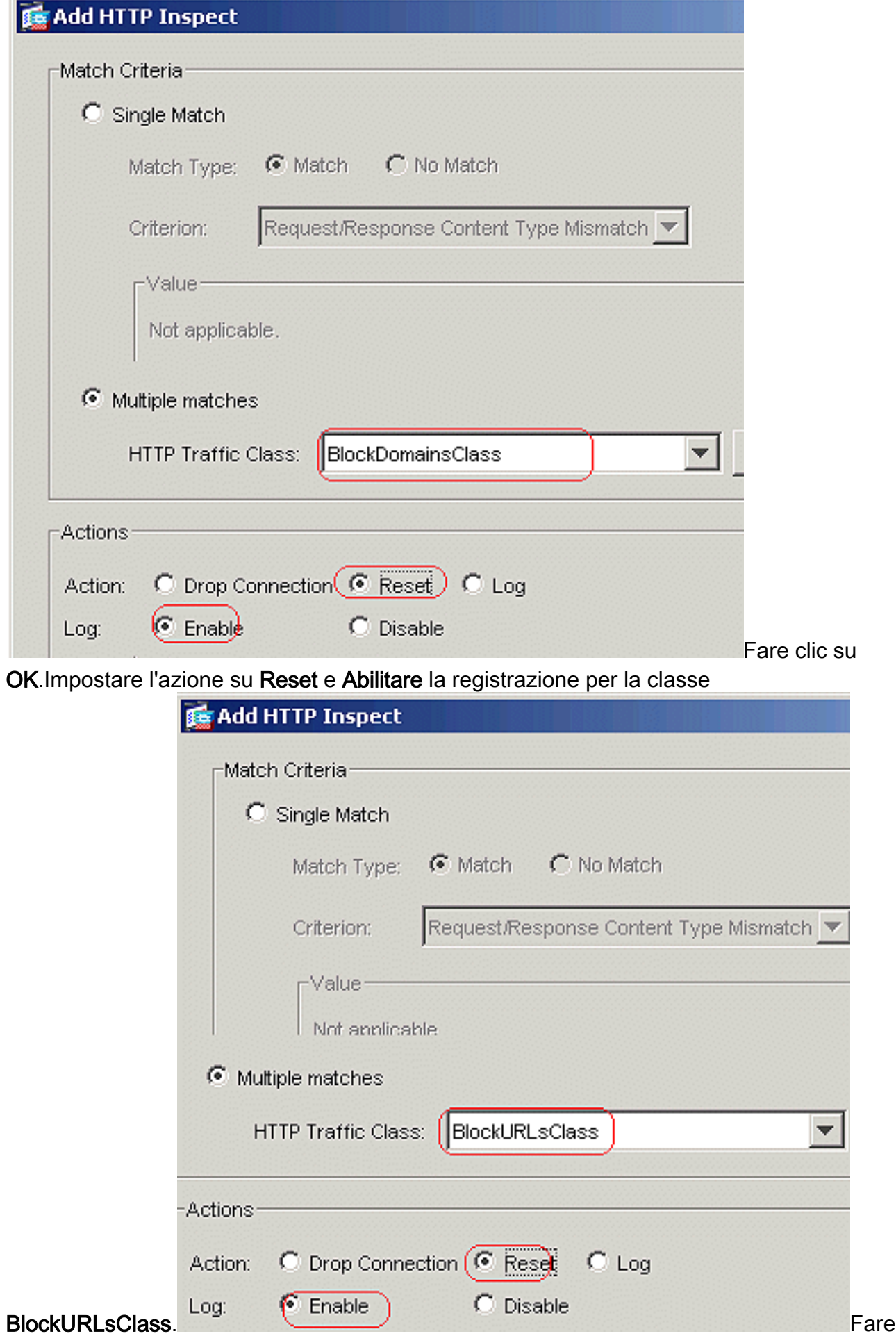

clic su OK.Fare clic su Apply (Applica).Configurazione CLI equivalente

5. Applica il criterio http di ispezione all'interfacciaScegliere Configurazione > Criteri di sicurezza > Regole dei criteri di servizio > Aggiungi > Aggiungi regola dei criteri di servizio

#### nella scheda Regole dei criteri di

#### servizio.

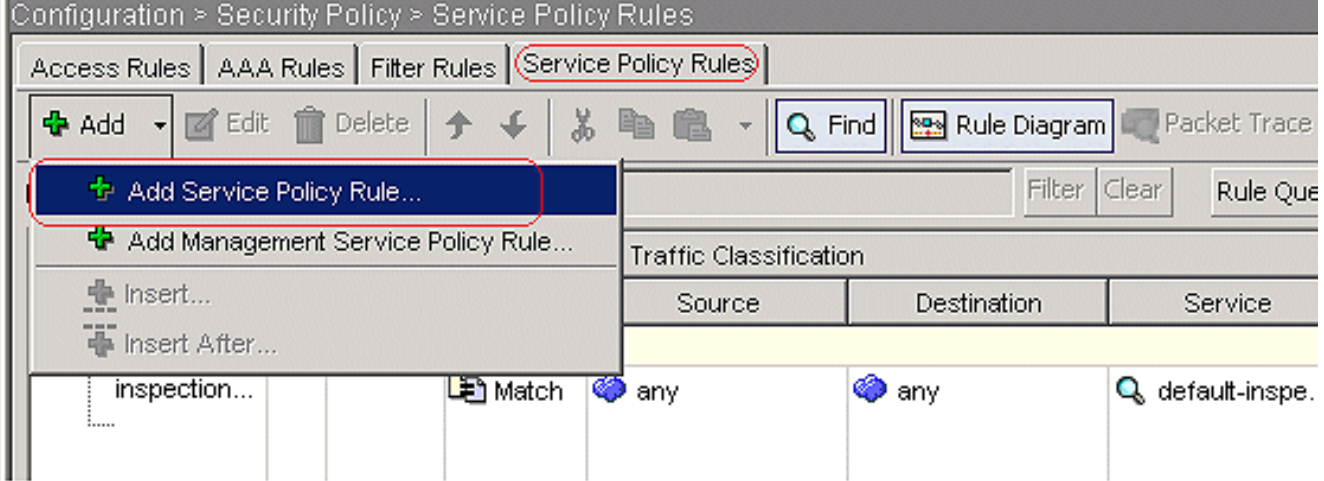

Traffico HTTPSelezionare il pulsante di opzione Interface (Interfaccia) con l'interfaccia interna dal menu a discesa e impostare Policy Name (Nome criterio) come inside-policy. Fare clic su Next  $(\Lambda, \mathfrak{c}^{\text{min}})$ 

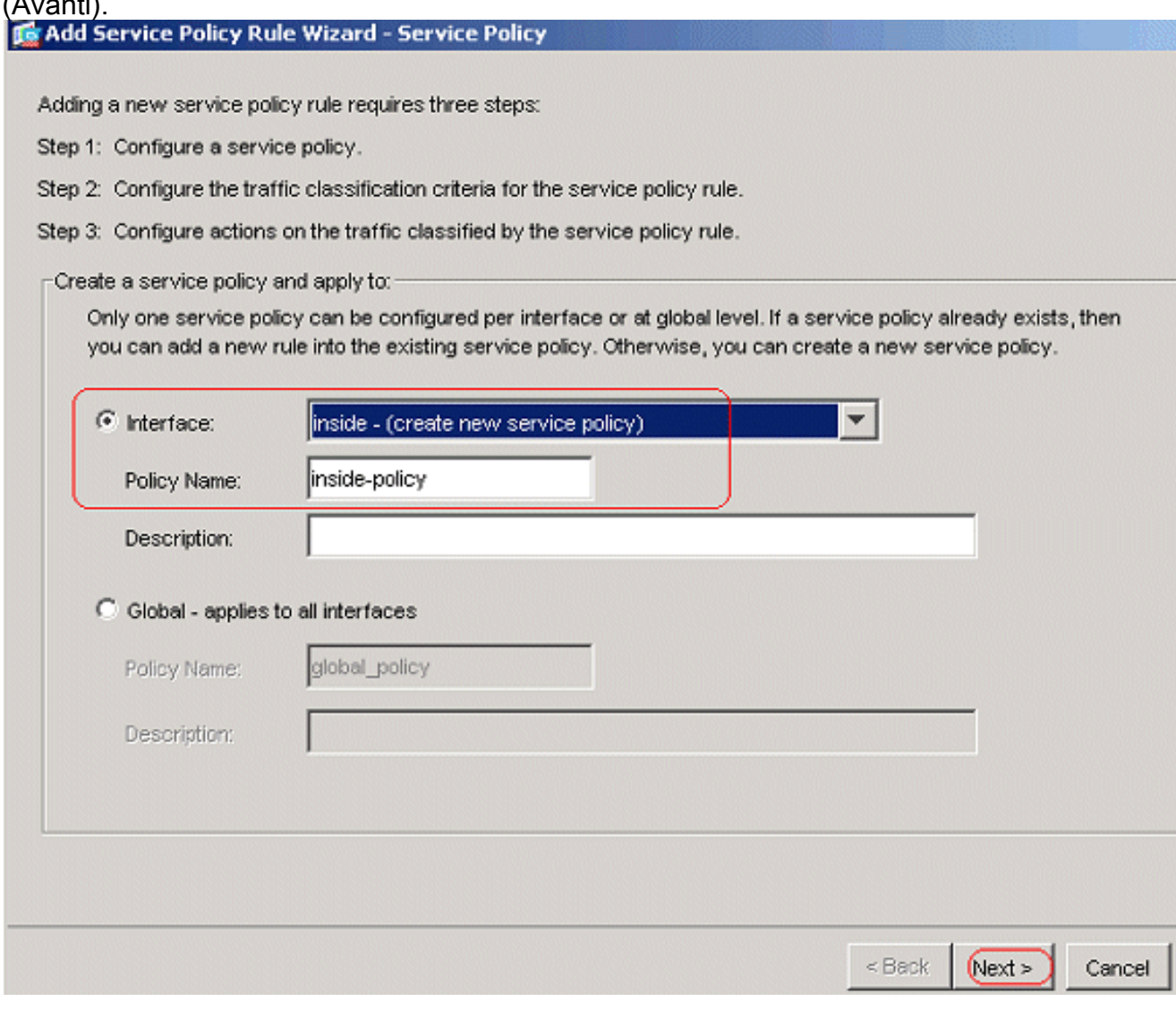

Creare una mappa di classe per il traffico http e controllare l'indirizzo IP di origine e di destinazione (utilizza l'ACL). Fare clic su Next (Avanti).

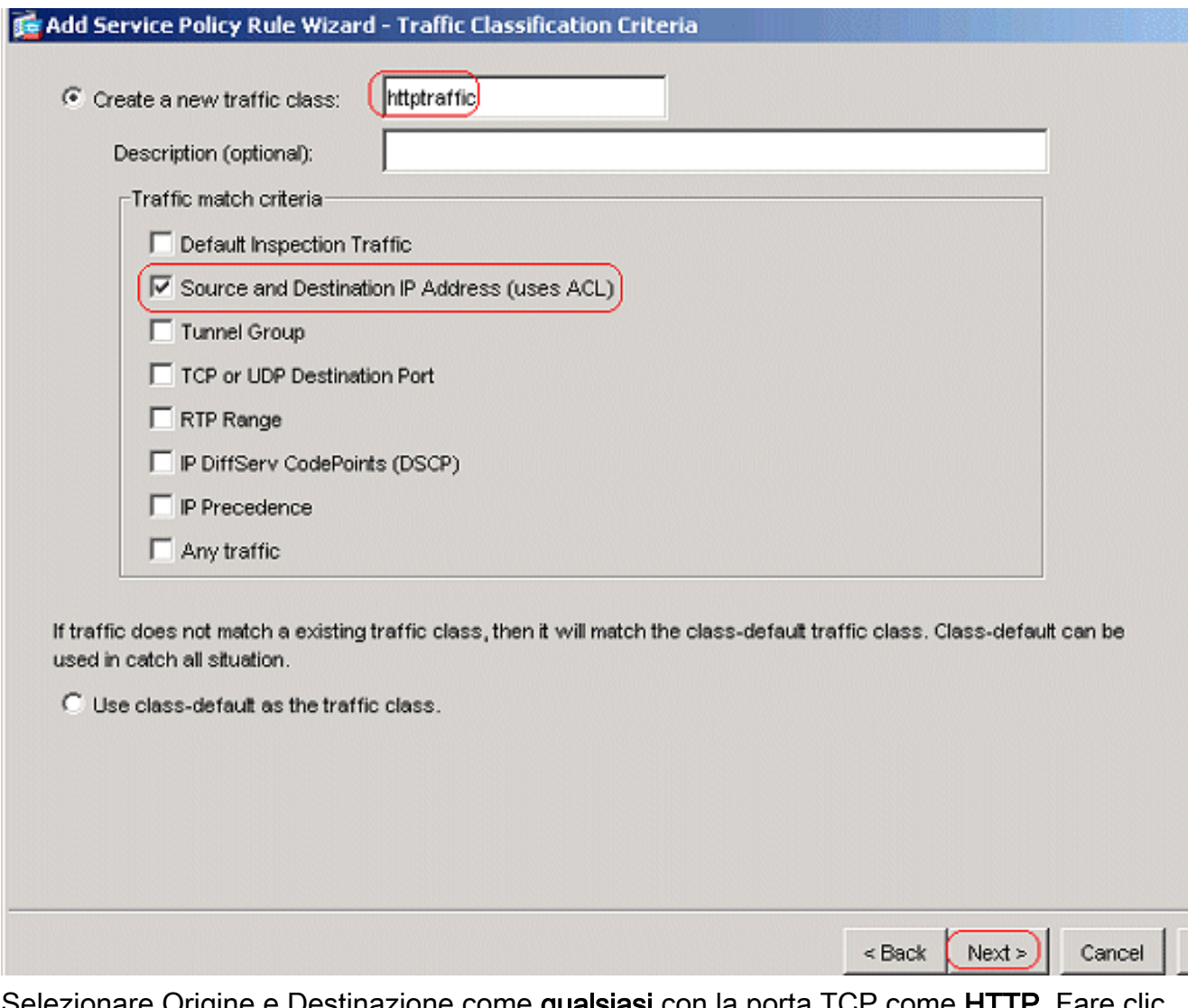

Selezionare Origine e Destinazione come **qualsiasi** con la porta TCP come **HTTP**. Fare clic su Next

(Avanti).

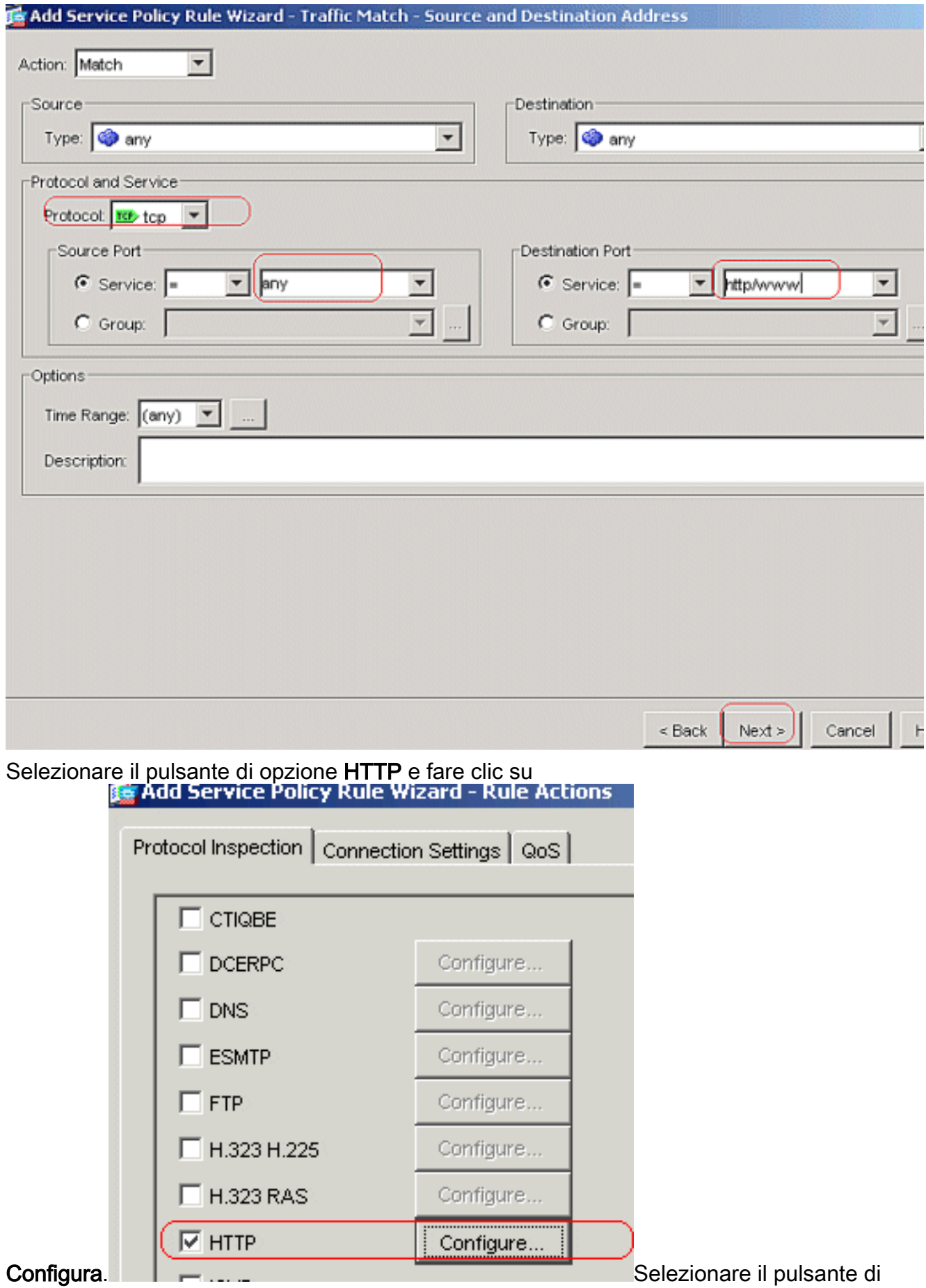

opzione Selezionare una mappa di ispezione HTTP per il controllo sull'ispezione. Fare clic su

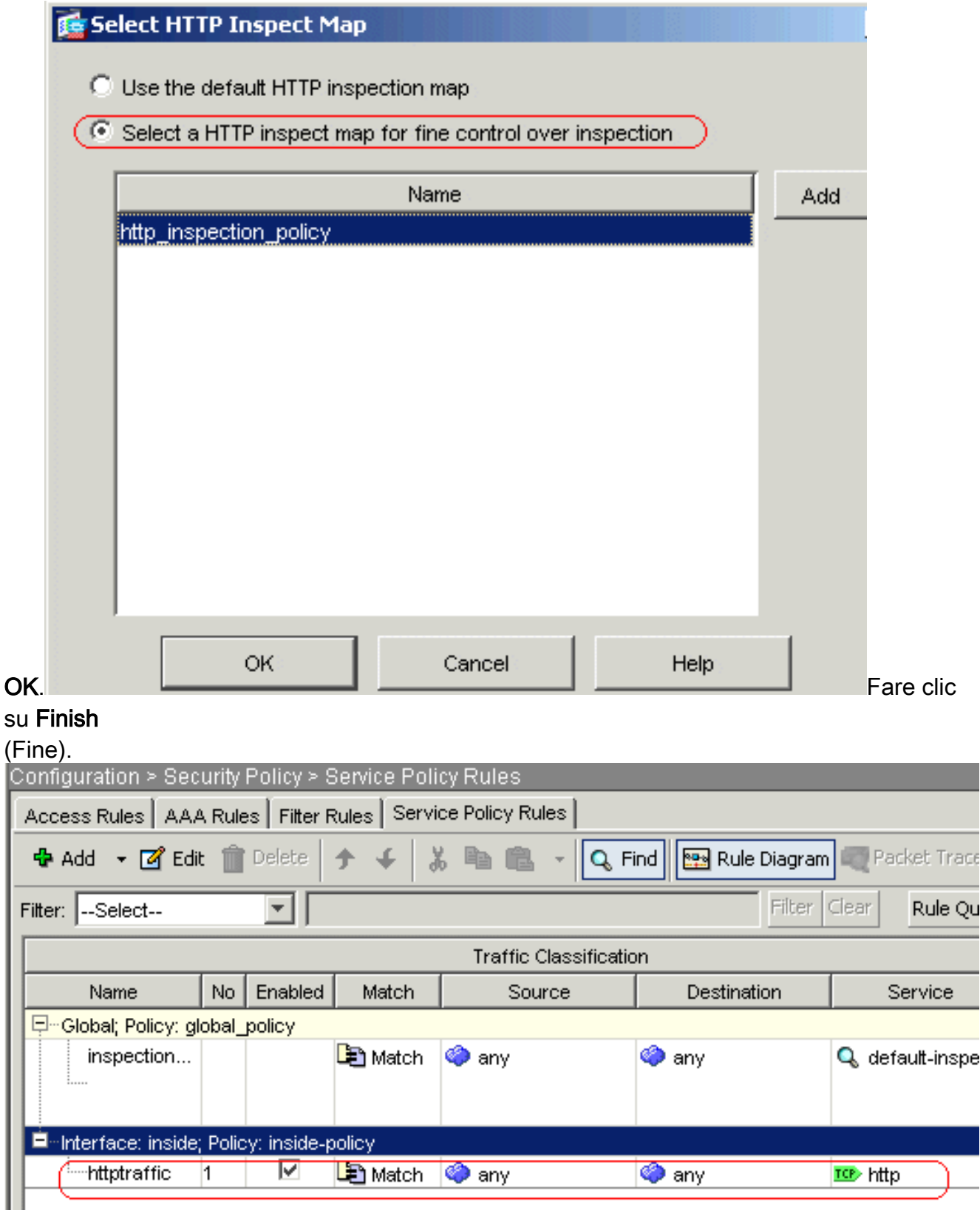

Traffico porta 8080Fare nuovamente clic su Aggiungi > Aggiungi regola dei criteri del servizio.

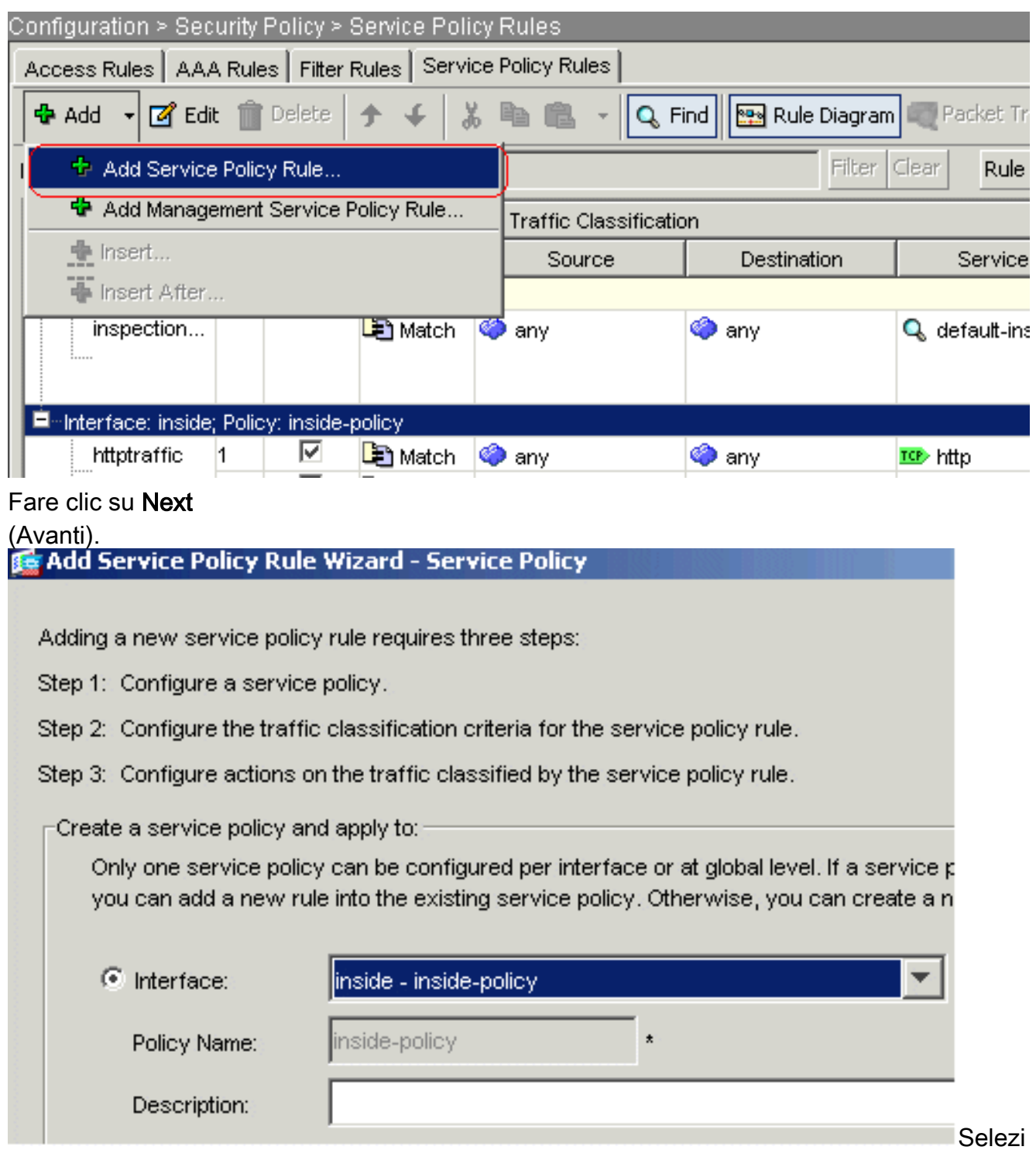

onare il pulsante di opzione Add rule to existing traffic class, quindi scegliere httptraffic dal menu a discesa. Fare clic su Next (Avanti).

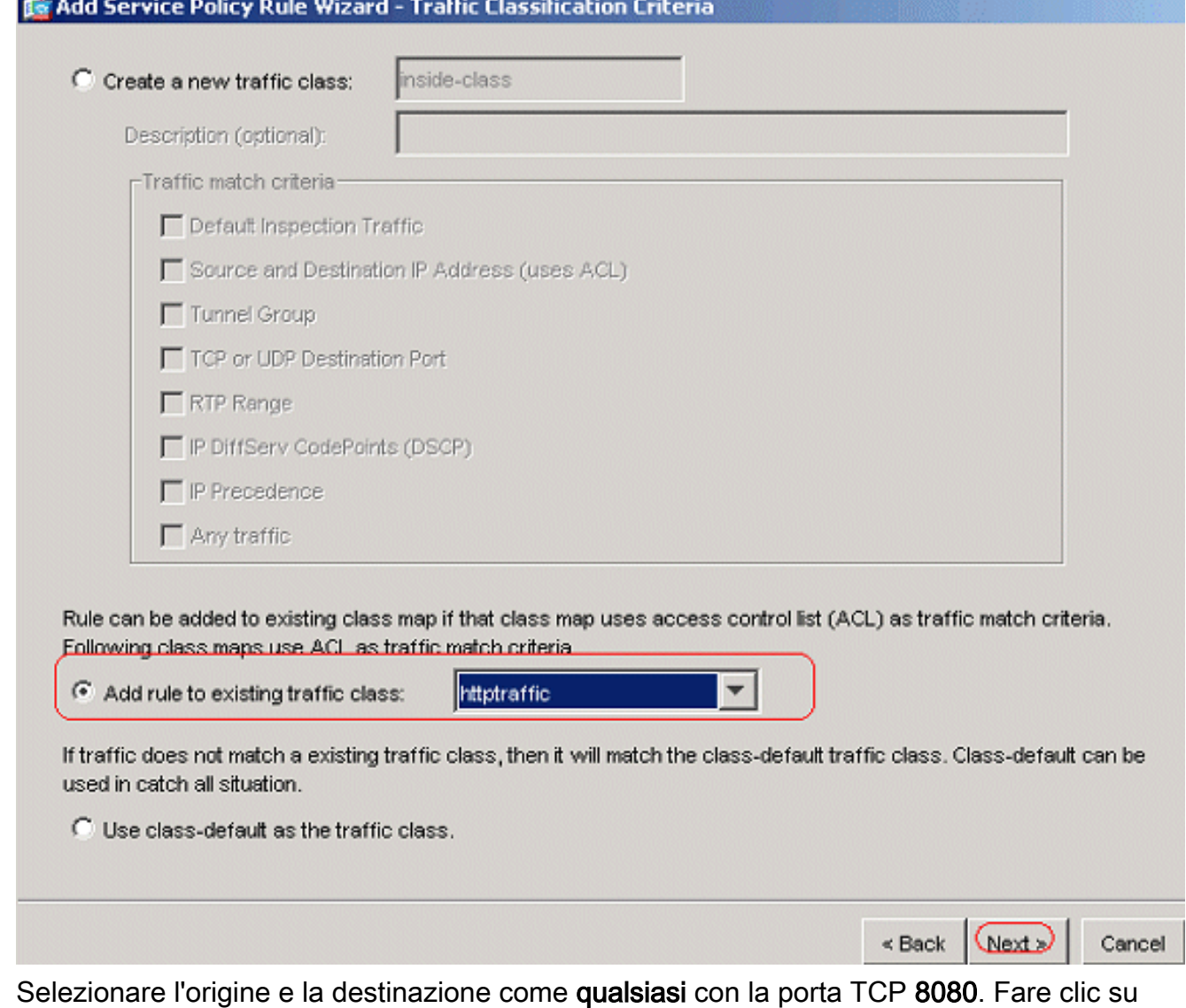

### Next

(Avanti).

![](_page_27_Picture_9.jpeg)

Fare clic su Finish (Fine).

![](_page_28_Picture_13.jpeg)

Fare clic su Apply (Applica).Configurazione CLI equivalente

# <span id="page-28-0"></span>**Verifica**

Per verificare che la configurazione funzioni correttamente, consultare questa sezione.

Lo [strumento Output Interpreter](https://www.cisco.com/cgi-bin/Support/OutputInterpreter/home.pl) (solo utenti [registrati](//tools.cisco.com/RPF/register/register.do)) (OIT) supporta alcuni comandi show. Usare l'OIT per visualizzare un'analisi dell'output del comando show.

• show running-config regex: visualizza le espressioni regolari configurate ciscoasa#**show running-config regex**

```
regex urllist1 ".*\.([Ee][Xx][Ee]|[Cc][Oo][Mm]|[Bb][Aa][Tt]) HTTP/1.[01]"
regex urllist2 ".*\.([Pp][Ii][Ff]|[Vv][Bb][Ss]|[Ww][Ss][Hh]) HTTP/1.[01]"
regex urllist3 ".*\.([Dd][Oo][Cc]|[Xx][Ll][Ss]|[Pp][Pp][Tt]) HTTP/1.[01]"
regex urllist4 ".*\.([Zz][Ii][Pp]|[Tt][Aa][Rr]|[Tt][Gg][Zz]) HTTP/1.[01]"
regex domainlist1 "\.yahoo\.com"
regex domainlist2 "\.myspace\.com"
regex domainlist3 "\.youtube\.com"
regex contenttype "Content-Type"
regex applicationheader "application/.*"
ciscoasa#
```
• show running-config class-map: visualizza le mappe di classe configurate ciscoasa#**show running-config class-map**

```
!
class-map type regex match-any DomainBlockList
 match regex domainlist1
 match regex domainlist2
 match regex domainlist3
class-map type inspect http match-all BlockDomainsClass
 match request header host regex class DomainBlockList
class-map type regex match-any URLBlockList
 match regex urllist1
 match regex urllist2
 match regex urllist3
 match regex urllist4
class-map inspection_default
 match default-inspection-traffic
class-map type inspect http match-all AppHeaderClass
 match response header regex contenttype regex applicationheader
class-map httptraffic
 match access-list inside_mpc
class-map type inspect http match-all BlockURLsClass
 match request uri regex class URLBlockList
!
```

```
ciscoasa#
```
• show running-config policy-map type inspect http: visualizza le mappe dei criteri che controllano il traffico http configurato

```
ciscoasa#show running-config policy-map type inspect http
!
policy-map type inspect http http_inspection_policy
 parameters
  protocol-violation action drop-connection
  class AppHeaderClass
  drop-connection log
 match request method connect
  drop-connection log
 class BlockDomainsClass
  reset log
 class BlockURLsClass
  reset log
!
ciscoasa#
```
• show running-config policy-map: visualizza tutte le configurazioni della mappa dei criteri e la configurazione predefinita della mappa dei criteri. ciscoasa#**show running-config policy-map**

```
!
policy-map type inspect dns preset_dns_map
 parameters
  message-length maximum 512
policy-map type inspect http http_inspection_policy
 parameters
  protocol-violation action drop-connection
  class AppHeaderClass
  drop-connection log
 match request method connect
  drop-connection log
 class BlockDomainsClass
  reset log
  class BlockURLsClass
  reset log
policy-map global_policy
 class inspection_default
  inspect dns preset_dns_map
  inspect ftp
  inspect h323 h225
   inspect h323 ras
   inspect netbios
  inspect rsh
  inspect rtsp
  inspect skinny
  inspect esmtp
  inspect sqlnet
  inspect sunrpc
   inspect tftp
  inspect sip
  inspect xdmcp
policy-map inside-policy
 class httptraffic
   inspect http http_inspection_policy
!
ciscoasa#
```
• show running-config service-policy: visualizza tutte le configurazioni dei criteri del servizio attualmente in esecuzione.

ciscoasa#**show running-config service-policy** service-policy global\_policy global service-policy inside-policy interface inside

• show running-config access-list: visualizza la configurazione dell'elenco degli accessi in esecuzione sull'appliance di sicurezza. ciscoasa#**show running-config access-list** access-list inside\_mpc extended permit tcp any any eq www

```
access-list inside_mpc extended permit tcp any any eq 8080
ciscoasa#
```
## <span id="page-30-0"></span>Risoluzione dei problemi

Le informazioni contenute in questa sezione permettono di risolvere i problemi relativi alla configurazione.

Nota: consultare le [informazioni importanti sui comandi di debug](//www.cisco.com/en/US/tech/tk801/tk379/technologies_tech_note09186a008017874c.shtml) prima di usare i comandi di debug.

• debug http: visualizza i messaggi di debug per il traffico HTTP.

# <span id="page-31-0"></span>Informazioni correlate

- [Pagina di supporto di Cisco Adaptive Security Appliance](//www.cisco.com/en/US/products/ps6120/tsd_products_support_series_home.html?referring_site=bodynav)
- [Pagina di supporto di Cisco Adaptive Security Device Manager \(ASDM\)](//www.cisco.com/en/US/products/ps6121/tsd_products_support_series_home.html?referring_site=bodynav)
- [Cisco serie 500 PIX Support Page](//www.cisco.com/en/US/products/hw/vpndevc/ps2030/tsd_products_support_eol_series_home.html?referring_site=bodynav)
- [Documentazione e supporto tecnico Cisco Systems](//www.cisco.com/cisco/web/support/index.html?referring_site=bodynav)